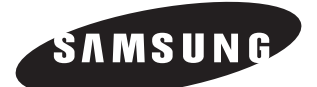

Manual de Instruções | POR

## **SISTEMA HOME THEATER DIGITAL HT-X40**

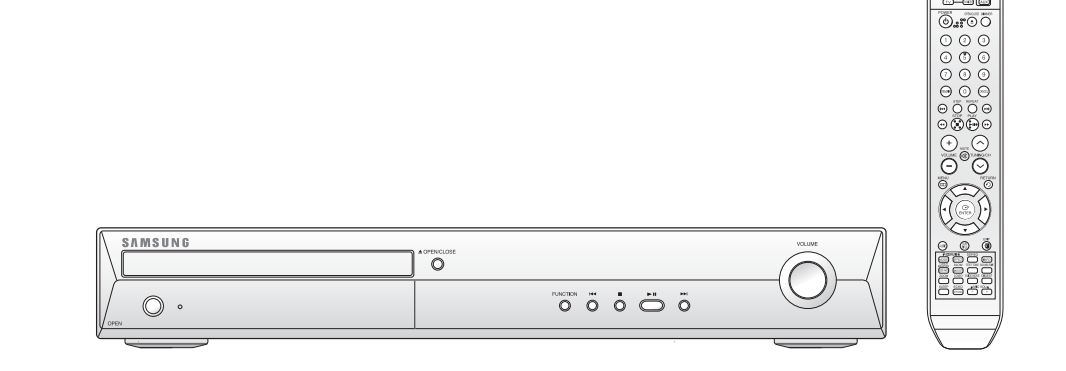

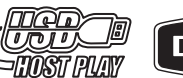

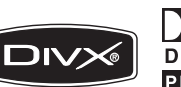

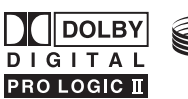

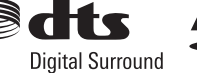

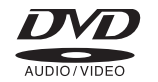

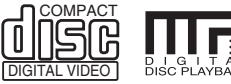

Anynet<sup>+</sup>

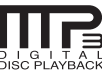

## **Precauções de Segurança**

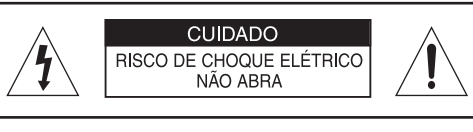

#### CUIDADO:

PARA REDUZIR RISCO DE CHOQUE ELÉTRICO. NÃO REMOVA O PAINEL TRASEIRO. NÃO HÁ PARTES OUE POSSAM SER CONSERTADAS PELO USUÁRIO PROCURE UM TÉCNICO QUALIFICADO PARA REALIZAR A MANUTENCÃO.

**CLASS 1 LASER PRODUCT KLASSE 1 LASER PRODUKT LUOKAN 1 LASER LAITE KLASS 1 LASER APPARAT PRODUCTO LASER CLASE 1**

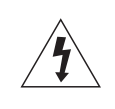

Este símbolo indica a presença de tensões perigosas dentro do aparelho que apresenta risco de choque elétrico ou ferimentos pessoais.

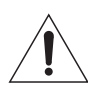

Este símbolo indica a presença de instruções importantes no manual de instruções fornecido com o produto.

#### **PRODUTO A LASER CLASSE 1**

Este reprodutor de CD está classificado como um PRODUTO A LASER DE CLASSE 1.

A utilização de controles, ajustes ou a execução de procedimentos que não estão especificados neste manual poderá resultar em exposição perigosa à radiação.

**CUIDADO**: **RAIO LASER INVISÍVEL EMITIDO QUANDO O APARELHO É ABERTO E QUANDO O TRAVAMENTO INTERNO É DESABILITADO. EVITE EXPOSIÇÃO AO RAIO LASER.**

#### **PRECAUÇÃO**

Para reduzir o risco de incêndio ou choque elétrico, não exponha este aparelho à chuva nem à umidade.

#### **CUIDADO**

PARA EVITAR RISCO DE CHOQUE ELÉTRICO, ENCAIXE O PINO LARGO DO PLUGUE NO FURO MAIOR DA TOMADA ELÉTRICA E DEPOIS INSIRA COMPLETAMENTE O PLUGUE.

- Este sistema deve ser sempre conectado a uma tomada de alimentação CA com uma conexão de proteção de terra.
- Para desconectar o sistema da energia elétrica, o plugue deve ser retirado da tomada principal, portanto o plugue principal deve estar prontamente acessível a qualquer momento.

#### **CUIDADO**

- O sistema não deve ser exposto a goteiras ou respingos de água, nem devem ser colocados em cima do sistema objetos contendo líquido, como vasos.
- O plugue principal é usado como um dispositivo de desconexão e deve estar prontamente acessível a qualquer momento.

## **Precauções**

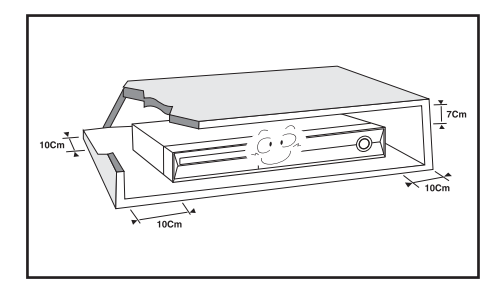

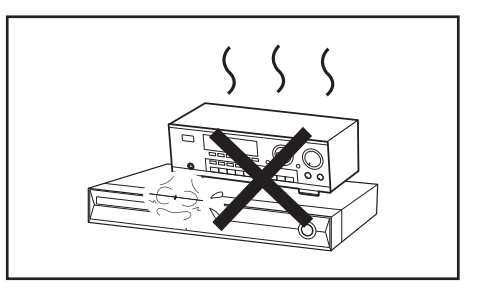

Certifique-se de que a tensão de alimentação CA fornecida em sua residência seja a mesma indicada na parte traseira do aparelho. Instale o aparelho horizontalmente, em uma superfície apropriada (móvel), com espaço suficiente para a ventilação (7,5 a 10 cm). Certifique-se de que os furos de ventilação não estejam cobertos. Não coloque nenhum objeto em cima do aparelho. Não coloque o aparelho em cima de amplificador ou sobre outro equipamento que emita calor. Antes de mover o aparelho, certifique-se de que o compartimento de disco esteja vazio. Este aparelho foi projetado para uso contínuo. Ajustar o DVD player (Leitor de DVD) para o modo standby não desconectará o aparelho da energia elétrica. Para desconectar completamente o aparelho da energia elétrica, remova o cabo de alimentação CA da tomada elétrica, principalmente quando não for utilizar o aparelho por um longo período de tempo.

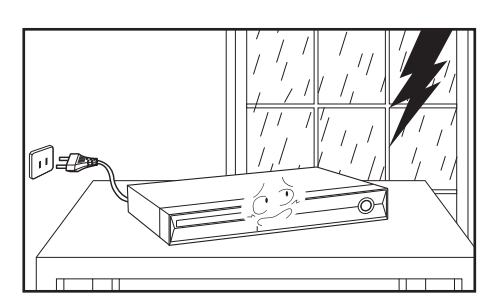

Durante tempestades com relâmpagos, desconecte o cabo de alimentação CA da tomada da rede elétrica. Picos de tensão causados pelo relâmpago podem danificar o aparelho.

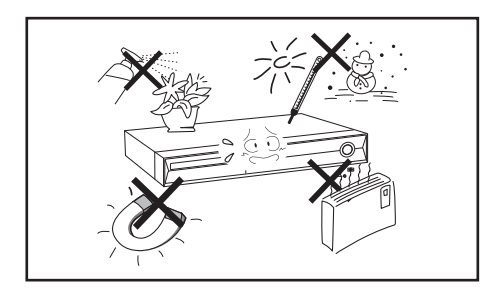

Proteja o aparelho da umidade (ex. vasos) e excesso de calor (ex. lareira) ou dos equipamentos que criam campos magnéticos ou elétricos fortes (ex. caixas acústicas). Desconecte o cabo de alimentação da tomada elétrica se o aparelho não estiver funcionando adequadamente. Este aparelho não foi projetado para uso industrial. O aparelho foi concebido somente para uso pessoal. Condensação de umidade poderá ocorrer se o aparelho ou disco ficar em locais de baixa temperatura.

Se transportar o aparelho durante o inverno, espere aproximadamente 2 horas para que o aparelho atinja a temperatura ambiente, antes de utilizá-lo.

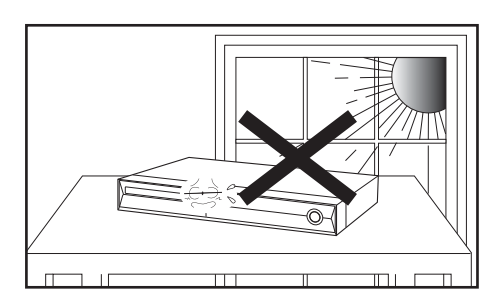

Não exponha o aparelho à luz solar direta ou outras fontes de calor.

Isto poderá superaquecer o aparelho e causar um mau funcionamento no aparelho.

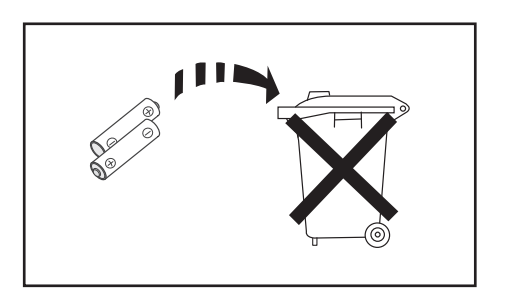

As pilhas utilizadas neste aparelho contêm produtos químicos que são agressivos ao meio ambiente. Não jogue as pilhas no lixo doméstico.

**POR**

## **Características**

#### **Reprodução de Vários Tipos de Discos & Rádio FM**

O HT-X40 combina a capacidade de reprodução de vários tipos de discos, como os discos DVD-AUDIO, DVD-VIDEO, VCD, CD, CD MP3, CD WMA, DivX, CD-R/RW e DVD±R/RW, com um sofisticado rádio FM, tudo em um único aparelho.

#### **Compatível com DVD de Áudio**

Experimente o DVD de Áudio com som de altíssima qualidade.

O DAC integrado de 24bits/192kHz oferece uma excepcional qualidade de som em termos de faixa dinâmica, resolução de baixo nível e detalhe de alta freqüência.

#### **Compatível com USB Host**

Você pode apreciar arquivos de mídia, como imagens, filmes e músicas, armazenados em leitores de MP3, câmeras digitais ou USB memory stick conectando o dispositivo de armazenamento à porta USB do Home Theater.

#### **Dolby Pro Logic II**

Dolby Pro Logic II é uma tecnologia, aperfeiçoada do Dolby Pro Logic anterior, que permite a decodificação dos sinais de áudio multicanal.

#### **DTS (Digital Theater Systems)**

DTS é um formato de compressão de áudio desenvolvido pela Digital Theater Systems Inc. Esta tecnologia oferece um som de 5.1 canais com freqüência total.

#### **Função de Proteção de Tela da TV**

Se o aparelho permanecer no modo Stop (parada) por 3 minutos, o logotipo da Samsung aparecerá na tela da TV.

O HT-X40 mudará automaticamente para o modo de economia de energia após 20 minutos no modo de proteção de tela.

#### **Função de Economia de Energia**

O HT-X40 será desligado automaticamente após 20 minutos no modo de parada.

#### **Visualização Personalizada da Tela da TV**

O HT-X40 permite que você selecione uma imagem favorita durante a reprodução de JPEG, DVD ou VCD e ajuste-a como plano de fundo da tela da TV.

#### **HDMI**

O HDMI transmite simultaneamente os sinais de áudio e vídeo do DVD, proporcionando uma imagem mais nítida.

#### **Função Anynet+ (HDMI-CEC)**

Anynet+ é uma função que pode ser utilizada para operar a unidade principal usando um controle remoto da TV Samsung, mediante a conexão do Home Theater a uma TV SAMSUNG com um cabo HDMI. (Esta função está disponível somente para TVs SAMSUNG que suportam Anynet+).

# **Índice**

**PREPARATIVOS**

PREPARATIVOS

#### **PREPARATIVOS**

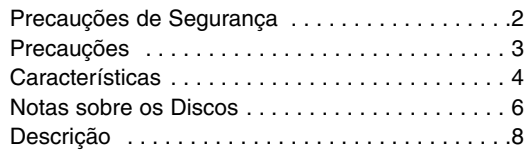

#### **C ONEXÕES**

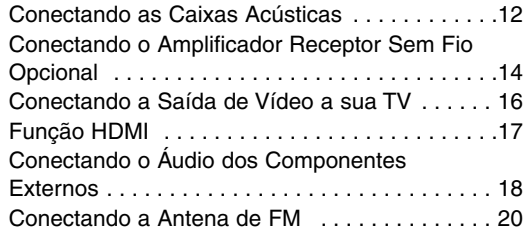

#### **OPERAÇÃO**

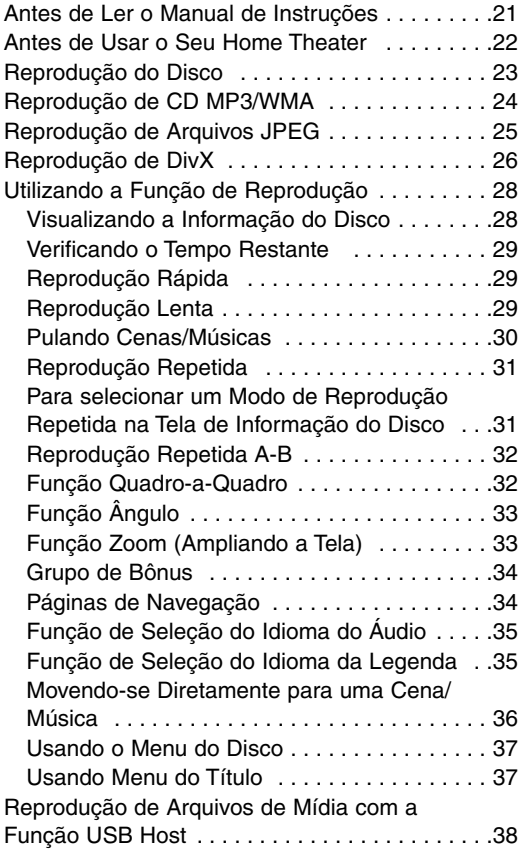

#### **AJUSTES**

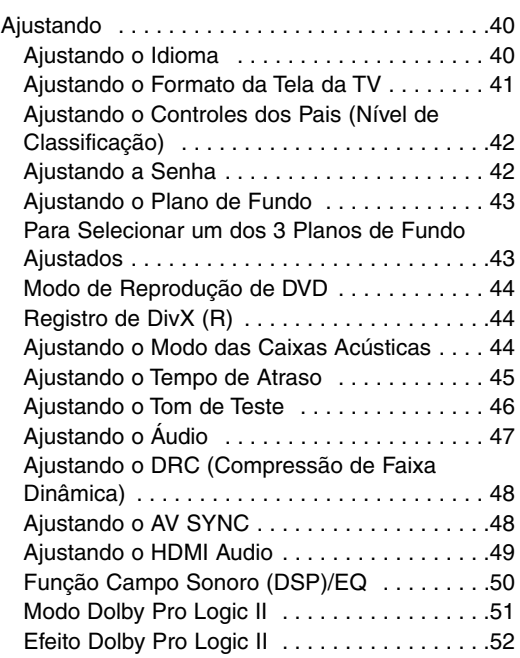

### **OUTROS**

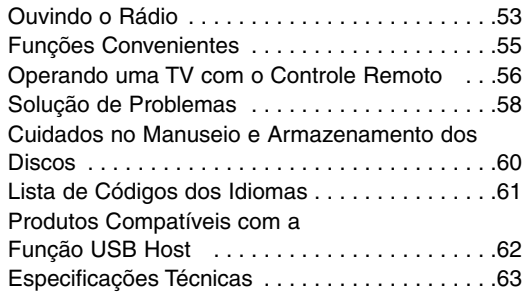

## **Notas sobre os Discos**

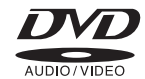

O **DVD (Digital Versatile Disc)** oferece imagens e sons incríveis graças ao som surround Dolby Digital e à tecnologia de compressão de vídeo MPEG-2. Você pode apreciar estes efeitos com bastante realismo em sua própria casa, como se estivesse em um cinema ou em uma sala de concerto.

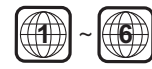

Os DVD Player (leitores de DVD) e os discos estão codificados por região. Estes códigos regionais devem ser iguais para que o disco seja reproduzido. Se os códigos forem diferentes, não será possível reproduzir o disco. O Código de Região deste aparelho está indicado no painel traseiro do aparelho.

(O seu DVD Player reproduzirá somente DVDs que possuam a etiqueta com o mesmo código de região.)

### **Discos que podem ser reproduzidos**

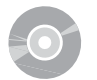

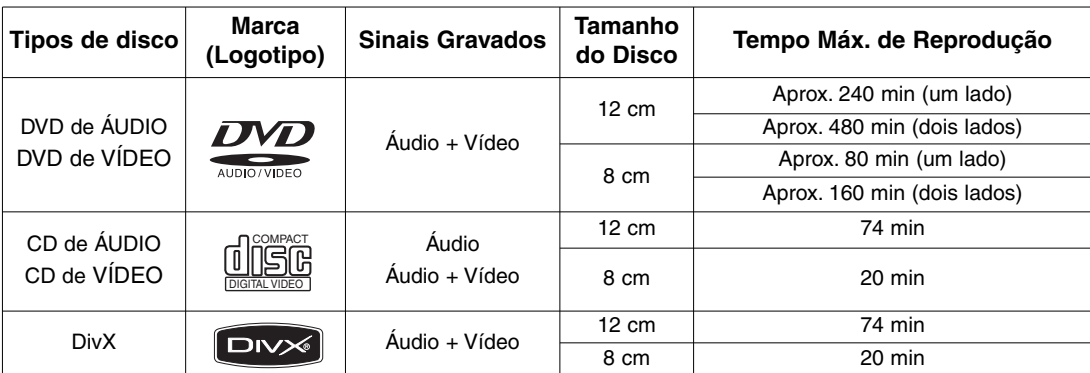

### **Não use os seguintes tipos de disco!**

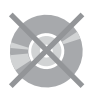

- Os discos LD, CD-G, CD-I, CD-ROM e DVD-ROM não podem ser reproduzidos neste aparelho. Se você os reproduzir, a mensagem **<WRONG DISC FORMAT>** (Formato de disco errado) aparecerá na tela da TV.
- Os discos de DVD adquiridos no exterior podem não ser reproduzidos neste aparelho. Se você os reproduzir, a mensagem **<CAN'T PLAY THIS DISC PLEASE, CHECK REGION CODE>** (Não é possível reproduzir este disco. Verifique o código de região) aparecerá na tela da TV.

## **Proteção contra Cópias**

- **Muitos discos de DVD estão codificados com proteção contra cópias. Por esta razão, você somente deve conectar o seu leitor de DVD diretamente à sua TV e não através de um videocassete. A conexão a um videocassete causará distorção na imagem devido à proteção contra cópias incorporada nos discos de DVD.**
- Este produto incorpora a tecnologia de proteção de direitos autorais amparada por cláusulas de certas patentes dos E.U.A. e outros direitos de propriedade intelectual pertencentes a Macrovision Corporation e a outros proprietários de direitos. O uso desta tecnologia de direitos autorais deve ser autorizado pela Macrovision Corporation, somente para uso doméstico e para outros usos limitados, a menos que haja uma autorização expressa da Macrovision Corporation. A engenharia reversa ou a desmontagem é proibida.

**POR**

## **Formato do Disco de Gravação**

#### **Este produto não suporta arquivos de mídia de segurança (DRM).**

#### **Discos CD-R**

- Alguns discos CD-R não podem ser reproduzidos dependendo do dispositivo de gravação de disco (Gravador de CD ou PC) e das condições do disco.
- Use um disco CD-R de 650MB/74 minutos. Não use discos CD-Rs com mais de 700MB/80 minutos, pois eles podem não ser reproduzidos.
- Algumas mídias de CD-RW (Regraváveis) não podem ser reproduzidas.
- Somente os CD-Rs que foram devidamente "fechados" podem ser reproduzidos. Se a sessão foi fechada, mas o disco estiver aberto, não será possível a reprodução de todo o disco.

#### **Discos CD-R MP3**

- Somente discos CD-R com arquivos MP3 no formato ISO 9660 ou Joliet podem ser reproduzidos.
- Os nomes dos arquivos MP3 podem conter até 8 caracteres e não podem ter espaços em branco nem caracteres especiais  $(. / = +).$
- Use discos gravados com uma taxa de compressão/descompressão de dados maior que 128Kbps.
- Somente arquivos com a extensão ".mp3" podem ser reproduzidos.
- Somente discos multisessão gravados consecutivamente podem ser reproduzidos. Se houver um segmento em branco no disco multisessão, o disco poderá ser reproduzido somente até este segmento.
- Se o disco não estiver fechado, a reprodução levará mais tempo para iniciar e nem todos os arquivos gravados poderão ser reproduzidos.
- Nos arquivos codificados no formato Variable Bit Rate (VBR), isto é, arquivos codificados com taxa de bits baixa e alta (ex. 32Kbps ~ 320Kbps), o som poderá pular durante a reprodução.
- Um máximo de 500 faixas de cada CD pode ser reproduzido.
- Um máximo de 300 pastas de cada CD pode ser reproduzido.

#### **Discos CD-R JPEG**

- Somente arquivos com a extensão ".jpg" podem ser reproduzidos.
- Se o disco não estiver fechado, a reprodução levará mais tempo para iniciar e nem todos os arquivos gravados serão reproduzidos.
- Somente discos CD-R com arquivos JPEG no formato ISO 9660 ou Joliet podem ser reproduzidos.
- Os nomes dos arquivos JPEG podem conter até 8 caracteres e não podem ter espaços em branco nem caracteres especiais  $(. / = +)$ .
- Somente discos multisessão gravados consecutivamente podem ser reproduzidos. Se houver um segmento em branco no disco multisessão, o disco poderá ser reproduzido somente até este segmento.
- Um máximo de 9.999 imagens pode ser armazenado em um CD simples.
- Ao se reproduzir um CD Kodak/Fuji Picture, somente os arquivos JPEG da pasta de imagem poderão ser reproduzidos.
- Os discos de imagens diferentes de CDs Kodak/Fuji Picture podem levar mais tempo para iniciar a reprodução ou podem não ser reproduzidos.

#### **Discos DVD±R/RW, CD-R/RW DivX**

- Como este produto oferece apenas formatos de codificação autorizados pela DivX Networks, Inc., você pode não conseguir reproduzir um arquivo DivX criado por um usuário.
- A atualização de software para formatos não compatíveis não é suportada. (Por exemplo: QPEL, GMC, resolução superior a 800 x 600 pixels, etc.)
- A reprodução de seções com uma alta taxa de quadros pode não ser possível durante a reprodução de um arquivo DivX.
- Para obter mais informações sobre os formatos autorizados pela DivX Networks, Inc., visite o site "www.divxnetworks.net".

## **Descrição**

## **Painel Frontal**

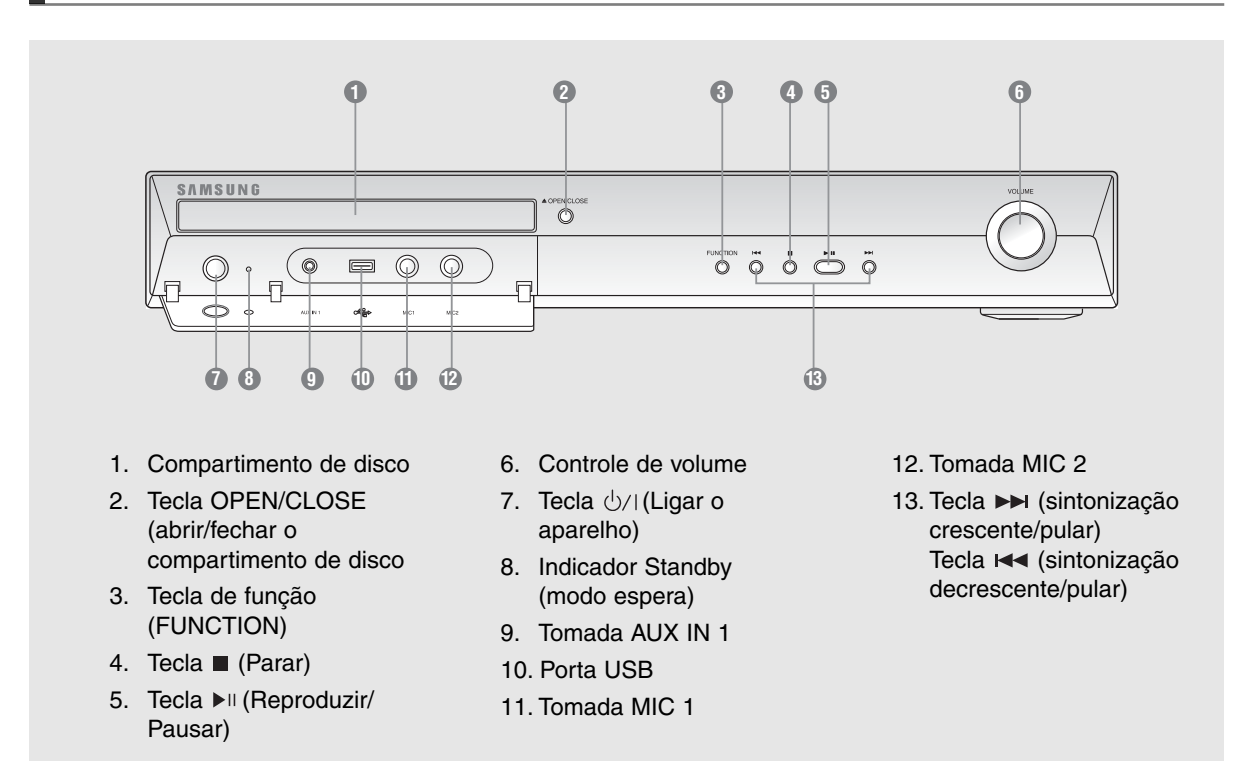

#### **Visor**

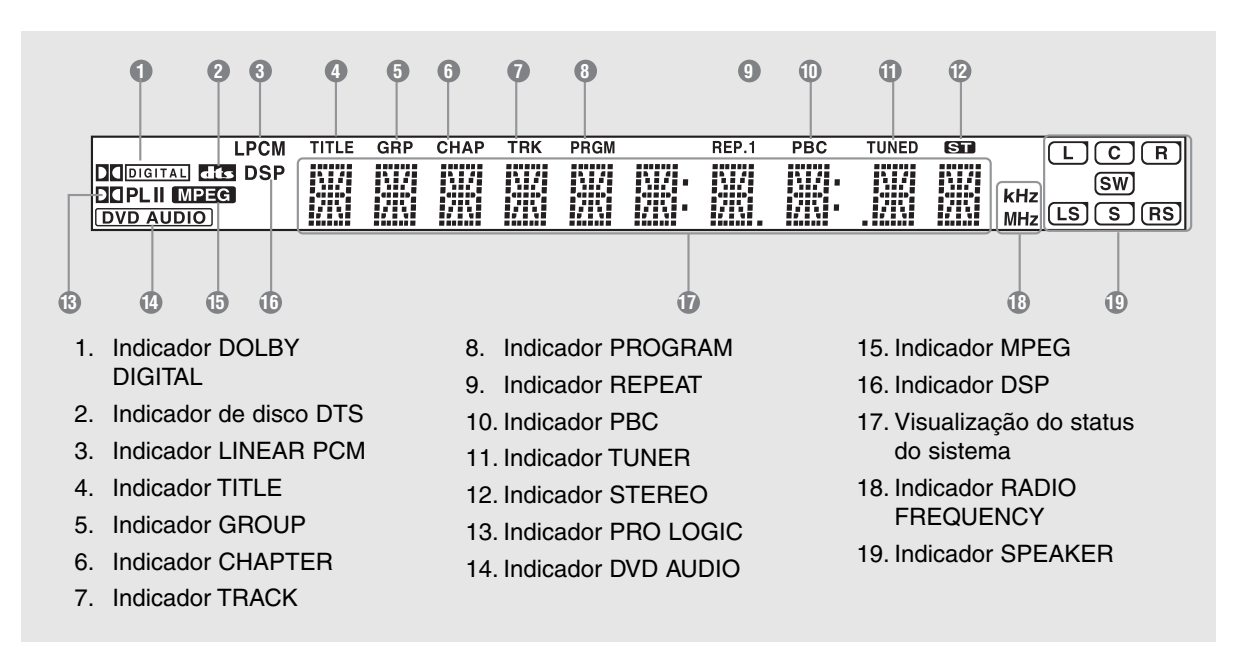

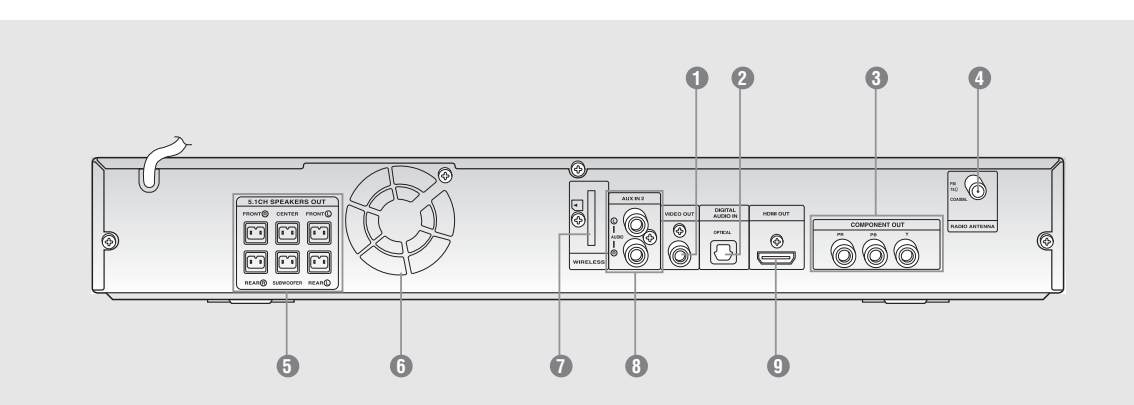

- 1. Tomada de saída de vídeo Conecte a entrada de vídeo da TV (VIDEO IN) à tomada VIDEO OUT deste aparelho.
- 2. Tomada de entrada óptica digital externa Use esta tomada para conectar um aparelho externo que possua saída digital.
- 3 Tomadas de saída de vídeo componente Conecte uma TV com entradas de vídeo componente a estas tomadas.
- 4. Tomada FM 75Ω COAXIAL
- 5. Terminais de saída das caixas acústicas de 5.1 canais
- 6. Ventoinha
- 7. Porta de conexão do cartão TX (WIRELESS)
- 8. Tomada AUX IN 2
- 9. Tomada de saída HDMI

### **Acessórios**

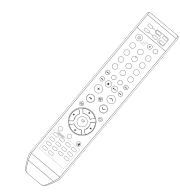

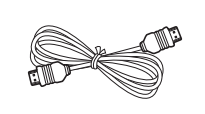

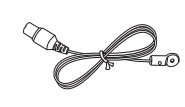

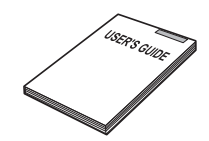

Controle remoto **Cabo de vídeo** Cabo HDMI Antena de FM Manual de Instruções

**POR**

## **Descrição(Continuação)**

## **Controle Remoto**

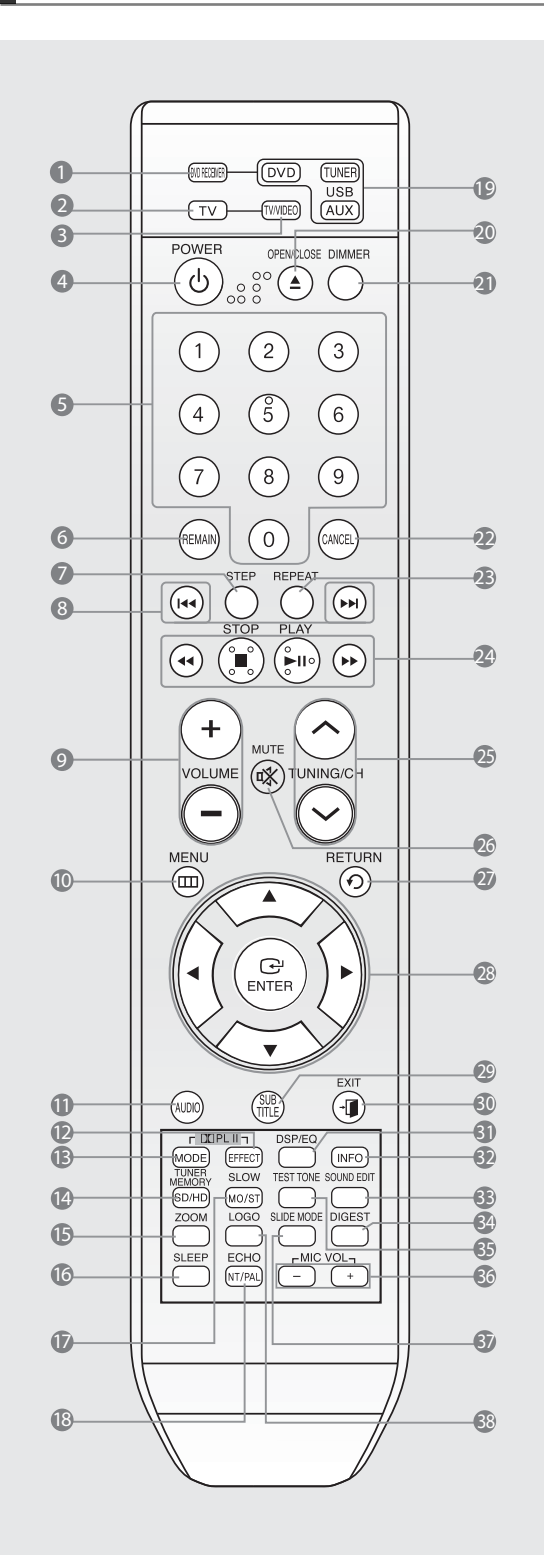

- 1. Tecla DVD RECEIVER
- 2. Tecla TV
- 3. Tecla TV/VIDEO
- 4. Tecla POWER
- 5. Teclas numéricas (0~9)
- 6. Tecla REMAIN
- 7. Tecla STEP
- 8. Teclas Sintonização Programada/Saltar CD
- 9. Tecla VOLUME
- 10. Tecla MENU
- 11. Tecla AUDIO
- 12. Tecla **N** PL II EFFECT
- 13. Tecla **IX** PL II MODE
- 14. Tecla TUNER MEMORY, SD (Definição padrão)/HD(Alta definição)
- 15. Tecla ZOOM
- 16. Tecla SLEEP
- 17. Tecla SLOW, MO/ST
- 18. Tecla ECHO, NT/PAL
- 19. Tecla DVD (DVD) **Tecla TUNER [TUNER]** Tecla USB, AUX (AUX)
- 20. Tecla OPEN/CLOSE
- 21. Tecla DIMMER
- 22. Tecla CANCEL
- 23.Tecla REPEAT
- 24. Tecla PLAY/PAUSE Tecla STOP ( Teclas SEARCH  $(\cdot)$   $(\cdot)$
- 25. Tecla TUNING/CH
- 26. Tecla MUTE
- 27. Tecla RETURN
- 28. Teclas  $\blacktriangle, \blacktriangledown, \blacktriangle, \blacktriangleright,$  ENTER
- 29. Tecla SUBTITLE
- 30. Tecla EXIT
- 31. Tecla DSP/EQ
- 32. Tecla INFO
- 33. Tecla SOUND EDIT
- 34. Tecla DIGEST
- 35. Tecla TEST TONE
- 36. Tecla MIC VOL
- 37. Tecla SLIDE MODE
- 38. Tecla LOGO

**PREPARATIVOS**

**PREPARATIVOS** 

### **Inserindo as Pilhas no Controle Remoto**

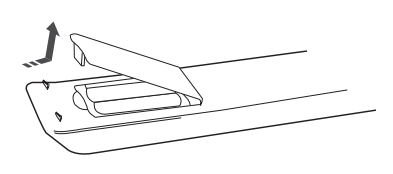

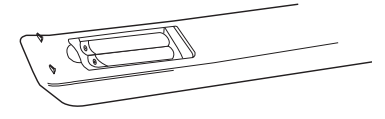

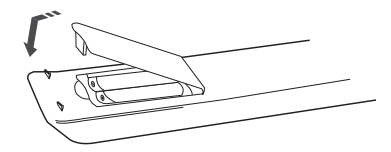

- **1** Remova a tampa do compartimento de pilhas deslizando-a na direção da seta.
- **2** Insira 2 pilhas tipo AAA de 1,5V, tomando cuidado para o lado correto das polaridades  $(+ e -)$ .
- **3** Recoloque a tampa do compartimento de pilhas.

**Siga as precauções a seguir para evitar vazamento ou rachaduras nas pilhas:**

- Coloque as pilhas no controle remoto de forma que as polaridades (+) e (–) coincidam com as indicações do compartimento de pilhas.
- Use pilhas do tipo correto. As pilhas que parecem semelhantes podem ser diferentes na tensão.
- Sempre substitua ambas as pilhas.
- Não exponha as pilhas ao calor ou fogo.

### **Faixa de Operação do Controle Remoto**

O controle remoto pode ser usado a uma distância de até aproximadamente 7 metros em linha reta. Também pode ser operado a um ângulo de até 30° a partir do sensor do controle remoto.

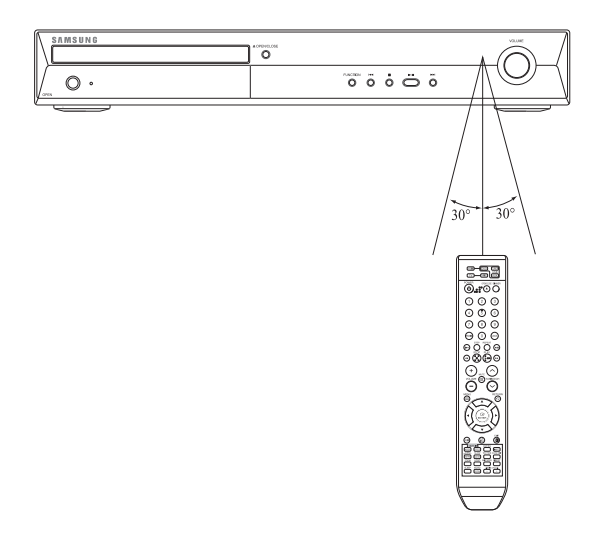

## **Conectando as Caixas Acústicas**

Antes de mover ou instalar o aparelho, certifique-se de desligar o aparelho e desconectar o cabo de alimentação.

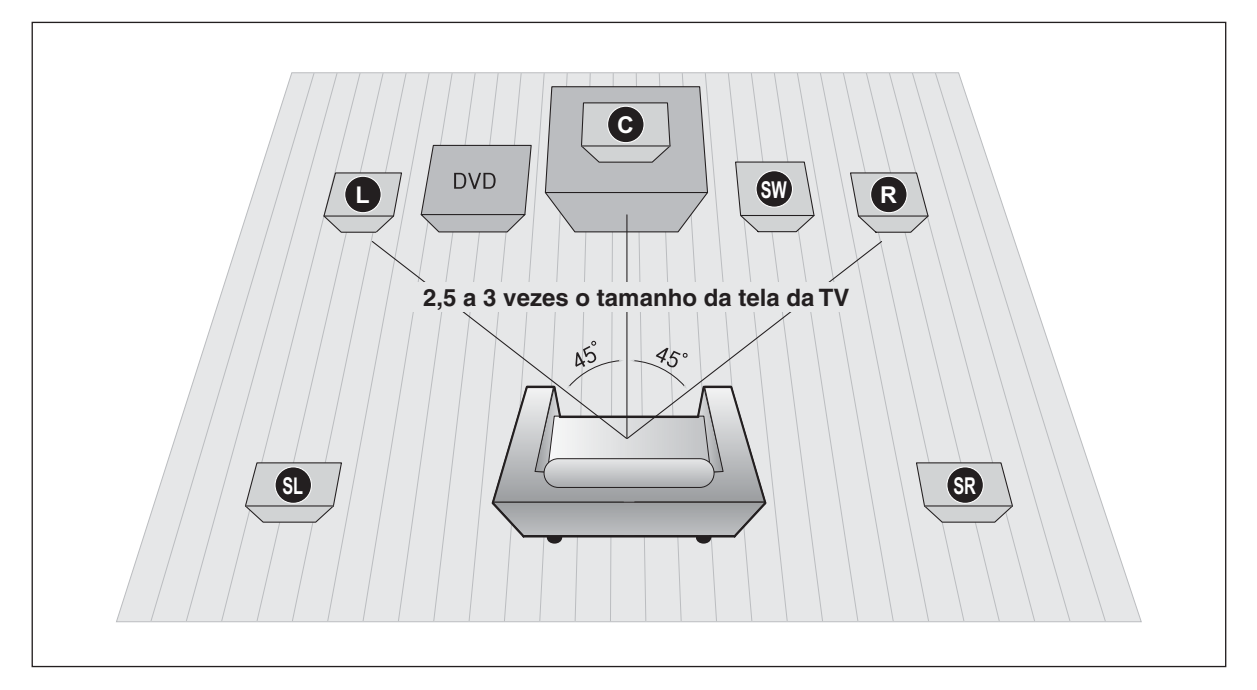

#### **Posição do DVD Player**

• Coloque-o em cima de uma estante ou uma prateleira de um armário, ou na parte de baixo do rack de TV.

#### **Caixas Acústicas Frontais L R**

- Posicione estas caixas acústicas em frente a sua posição de escuta, voltadas para dentro (aprox. 45°) e em sua direção.
- Posicione as caixas acústicas de forma que os tweeters fiquem na mesma altura das suas orelhas.
- Alinhe a face frontal das caixas acústicas frontais com a face frontal da caixa acústica central ou posicione-as ligeiramente à frente da caixa acústica central.

### **Caixa Acústica Central C**

- O ideal é instalá-la na mesma altura das caixas acústicas frontais.
- Você também pode instalar a caixa central diretamente em cima ou embaixo da TV.

#### **Selecionando a Posição de Escuta**

A posição de escuta deve estar afastada da TV a uma distância de 2,5 a 3 vezes o tamanho da tela da TV.

Por exemplo:

- Para uma TV de 32": 2 a 2,4 m
- Para uma TV de 55": 3,5 a 4 m

#### **Caixas Acústicas Traseiras & &**

- Posicione estas caixas acústicas atrás da posição de escuta.
- Na falta de espaço na sala, coloque estas caixas de modo que elas fiquem de frente uma da outra.
- Coloque estas caixas a uma altura de aproximadamente 60 a 90 cm acima das suas orelhas, viradas levemente para baixo.
	- \* Diferentes das caixas acústicas frontais e central, as caixas acústicas traseiras são usadas para controlar principalmente os efeitos sonoros, por isso, o som nem sempre será emitido pelas caixas acústicas traseiras.
	- \* **O som será emitido pelas caixas acústicas traseiras apenas no modo DVD 5.1-CH ou Dolby Pro Logic II.**

### **Subwoofer**

• A posição do subwoofer não é tão crítica. Coloque-o onde desejar.

**POR**

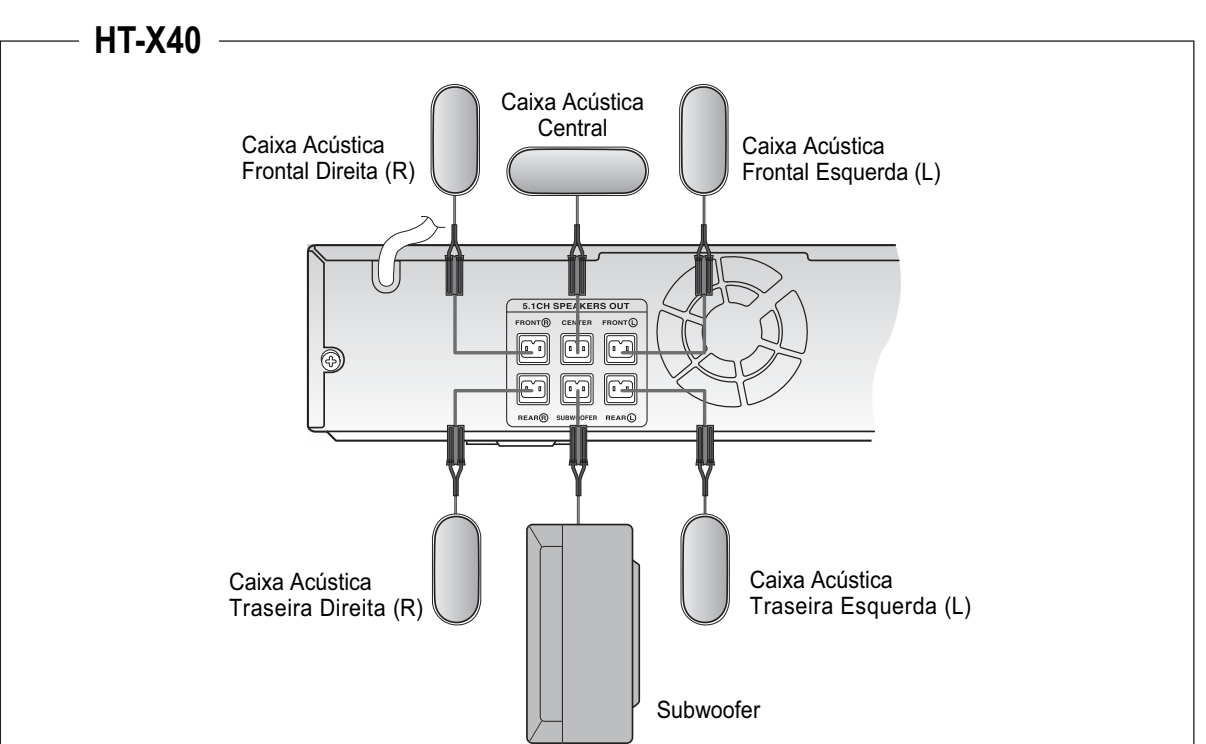

### **Conectando as Caixas Acústicas**

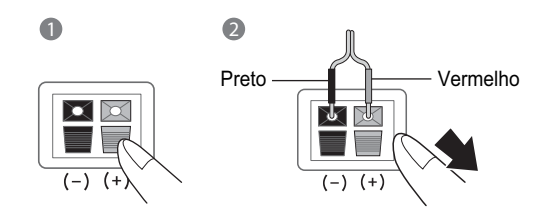

- **1** Mantenha pressionada a lingüeta do terminal da parte traseira da caixa acústica.
- **2** Insira o cabo preto no terminal preto (–) e o cabo vermelho no terminal vermelho (+) e depois solte a lingüeta.
- **3** Conecte os plugues de conexão à parte traseira do Home Theater.
	- **Certifique-se de inserir os plugues nos terminais das caixas acústicas da mesma cor.**
- Não permita que crianças brinquem com ou perto das caixas acústicas. Elas podem se machucar em caso de queda da caixa acústica.
- Ao conectar os cabos das caixas acústicas às caixas acústicas, assegure-se de que a polaridade (+/–) esteja correta.
- Mantenha o subwoofer fora do alcance das crianças para evitar que elas coloquem as mãos ou objetos dentro do duto (orifício) do sbwoofer.
- Não pendure o subwoofer na parede pelo duto (orifício).
- Se você colocar uma caixa acústica próxima a sua TV, a cor da tela da TV pode ficar distorcida por causa do campo magnético gerado pela caixa acústica. Neste caso, afaste a caixa acústica da TV.

## **Conectando o Amplificador Receptor Sem Fio Opcional**

Para conectar as caixas acústicas traseiras sem fio, será necessário comprar adicionalmente o módulo receptor sem fio e o cartão TX do seu distribuidor Samsung.

### **Quando adquirir o módulo receptor sem fio (SWA-3000)**

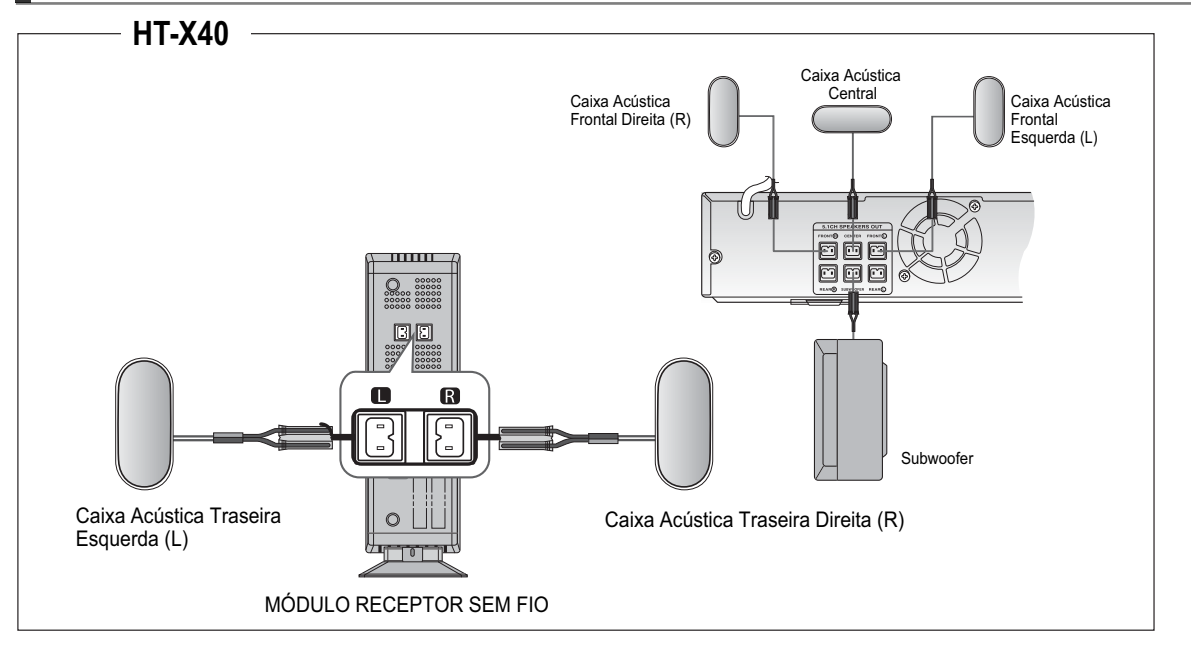

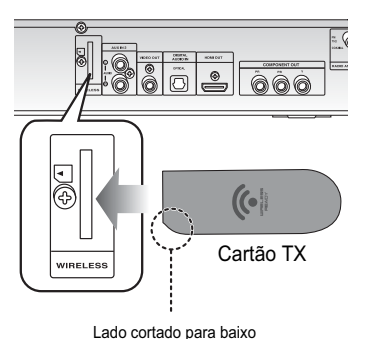

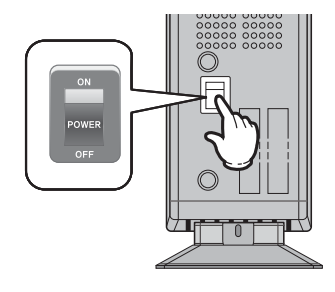

- **1** Conecte as caixas acústicas frontais, central e o subwoofer ao DVD Player conforme a página 13.
- **2** Com o DVD Player desligado, insira o cartão TX na porta de conexão do cartão TX (WIRELESS) na parte traseira da unidade principal.
	- Segure o cartão TX com o lado cortado voltado para baixo e insira o cartão na porta.
	- O cartão TX habilita a comunicação entre o aparelho e o receptor sem fio.
- **3** Conecte as caixas acústicas traseiras direita e esquerda ao módulo receptor sem fio.
- **4** Conecte o cabo de alimentação do módulo receptor sem fio a uma tomada da rede elétrica e ajuste a chave de alimentação em "ON" (ligar).
	- Não insira nenhum cartão que não seja o cartão TX concebido para este produto. O uso de outro tipo de cartão pode danificar o aparelho ou o cartão pode não ser removido facilmente.
		- Não insira o cartão TX de cabeça para baixo ou pelo lado contrário.
		- Insira o cartão TX quando o DVD Player estiver desligado. Inserir o cartão com a alimentação ligada poderá causar um mau funcionamento.
		- Se houver um cartão TX inserido, o som não será emitido pelos terminais das caixas acústicas traseiras do aparelho.

## **Reiniciando a comunicação sem fio**

Reinicie o sistema caso ocorra uma falha na comunicação, ou se o indicador Link (LED azul) do receptor sem fio não acender e a mensagem "REAR CHECK" piscar no visor do aparelho. Reinicie o sistema enquanto o aparelho e o módulo receptor sem fio (SWA-3000) estiverem no modo de alimentação em Standby (modo espera).

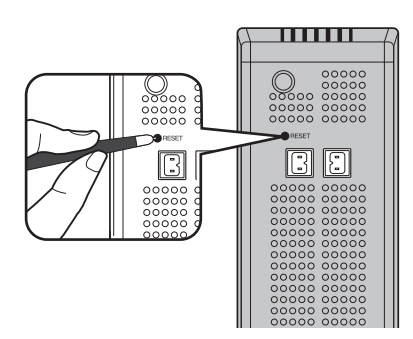

- **1** Com o aparelho desligado, pressione e mantenha pressionada a tecla REMAIN do controle remoto por cerca de 5 segundos.
	- O STANDBY LED (indicador de espera) do painel frontal do módulo receptor sem fio piscará.
- **2** Com o módulo receptor sem fio ligado, utilize uma ponta de uma caneta ou uma pinça para pressionar a tecla RESET na parte traseira da unidade.
	- O STANDBY LED do painel frontal do módulo receptor sem fio piscará duas vezes.
- **3** Ligue a unidade principal.
	- O LINK LED do módulo receptor sem fio acende-se e o ajuste é concluído.
	- Se o modo de alimentação em standby continuar, repita os passos de 1 a 3 acima.
- Quando o ajuste do módulo receptor sem fio terminar, nenhum som será emitido pelos terminais de saída da caixa acústica traseira da parte traseira do aparelho.
- A antena de recepção sem fio está incorporada no módulo receptor sem fio. Mantenha a unidade afastada da água ou umidade.
- Para obter ótima performance na recepção, certifique-se de que a área ao redor do módulo receptor sem fio esteja livre de obstáculos.
- **O som será emitido pelas caixas acústicas traseiras sem fio somente no modo DVD 5.1-CH ou Dolby Pro Logic II.**
- No modo 2-CH, nenhum som será emitido pelas caixas acústicas traseiras sem fio.

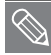

- Coloque o módulo receptor sem fio atrás da posição de escuta. Se o módulo receptor sem fio estiver muito próximo da unidade principal, poderá ocorrer interrupções no som devido às interferências.
- Se você utilizar aparelhos como fornos de microondas, cartões LAN sem fio, equipamentos com tecnologia Bluetooth ou qualquer outro aparelho que utilize a mesma freqüência (2,4GHz) perto do sistema, poderá ocorrer interrupção no som devido às interferências.
- A distância de transmissão de onda de rádio é de aproximadamente 10 m, mas poderá variar conforme o seu ambiente de funcionamento. Se houver uma parede de aço-concreto ou uma parede metálica entre a unidade principal e o módulo receptor sem fio, o sistema pode não executar nenhuma operação porque o metal obstrui a passagem da onda de rádio.

## **Conectando a Saída de Vídeo à sua TV**

Escolha um dos 3 métodos a seguir para conectar a uma TV.

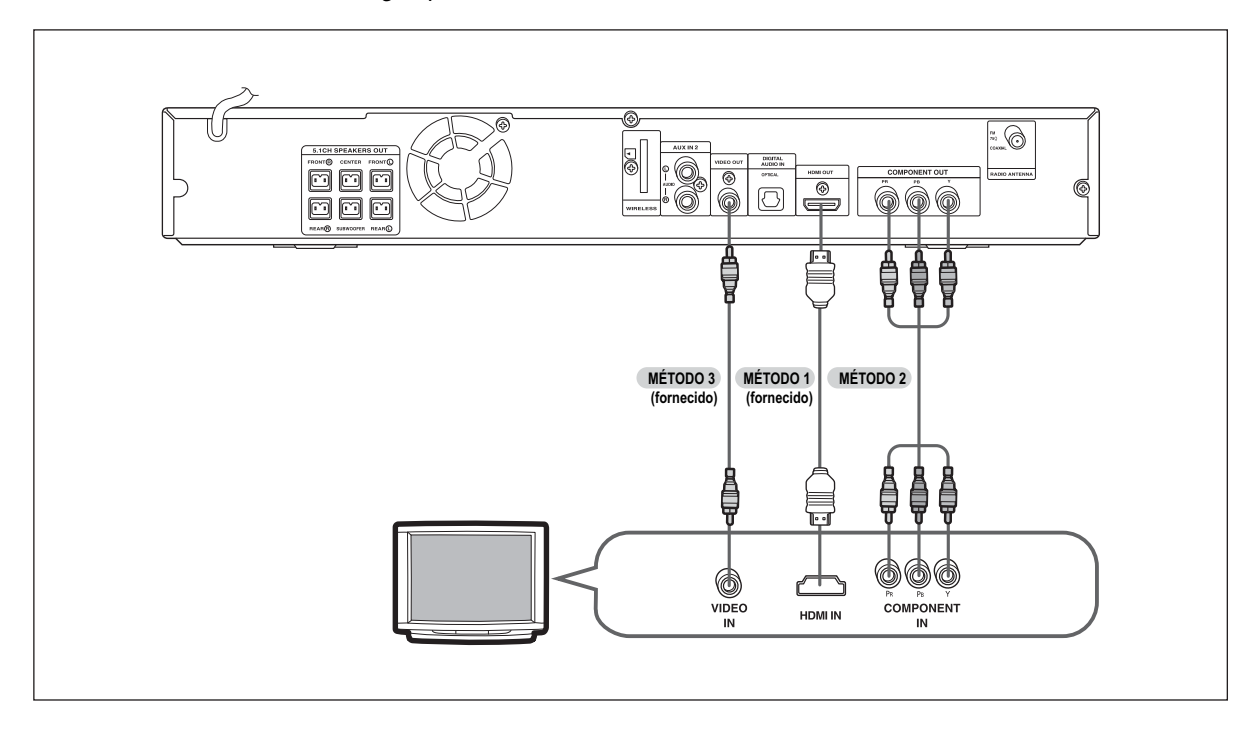

#### **MÉTODO 1: HDMI....... (Ótima Qualidade)**

Conecte o cabo HDMI da tomada HDMI OUT da parte traseira do DVD Player à tomada HDMI IN da sua TV.

#### **MÉTODO 2: Vídeo Componente ....... (Qualidade Melhor)**

Se o seu televisor possuir entradas de Vídeo Componente, utilize um cabo de vídeo componente (não fornecido) para conectar as saídas de vídeo componente (Pr, Pb e Y) do painel traseiro do DVD Player às entradas de vídeo componente da sua TV.

#### **MÉTODO 3: Vídeo composto ....... (Boa Qualidade)**

Utilize o cabo de vídeo fornecido para conectar a tomada VIDEO OUT do painel traseiro do DVD Player à tomada VIDEO IN da sua TV.

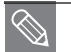

- Este produto opera no modo de varredura entrelaçada (576i, 480i) para saída de componente.
- Se utilizar um cabo HDMI para conectar uma TV Samsung ao DVD Player, você poderá operar o Home Theater usando o controle remoto da TV. Este recurso está disponível somente para TVs SAMSUNG que suportam a função Anynet+(HDMI-CEC).
- Verifique o logotipo  $\mathscr{A}_{n \gamma n e t}$ . (Se a sua TV possuir o logotipo  $\mathscr{A}_{n \gamma n e t}$ , ela suportará a função Anynet+).

## **Função HDMI POR**

## **Seleção da Resolução**

Esta função permite que o usuário selecione a resolução da tela para a saída HDMI.

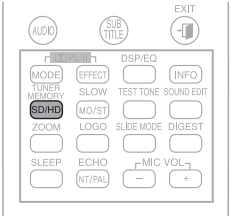

#### **Por que utilizar o HDMI (High Definition Multimedia Interface)?**

Este dispositivo transmite o sinal de vídeo do DVD digitalmente sem o processo de conversão para o sinal analógico. Você obterá imagens digitais mais nítidas quando utilizar a conexão HDMI.

No modo de parada, mantenha pressionada a tecla **SD/HD** (Definição padrão/Alta definição) do controle remoto.

- As resoluções disponíveis para a saída HDMI são 576p (480p), 720p e 1080i.
- A resolução de SD (Definição padrão) é 576p (480p) e a resolução de HD (Alta definição) é 720p/1080i.
	- Se a TV não suportar a resolução configurada, não será possível visualizar a imagem corretamente.
		- Quando o cabo HDMI é conectado, os sinais de vídeo composto e vídeo componente não são emitidos.
		- Consulte o manual de instruções da sua TV para obter mais informações de como selecionar a fonte de entrada de Vídeo da TV.

## **Utilizando a Anynet+(HDMI-CEC)**

Anynet+ é uma função que permite que você controle outros aparelhos da Samsung com o controle remoto da sua TV Samsung. A Anynet + pode ser utilizada ao se conectar este Home Theater a uma TV SAMSUNG usando um cabo HDMI. (Esta função está disponível somente com TVs SAMSUNG que suportam a Anynet+.)

#### **Com Anynet+**

Você pode operar este aparelho, ligar a TV ou assistir a um filme pressionando a tecla de reprodução no seu controle remoto da Samsung.

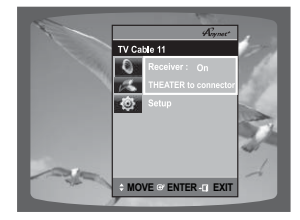

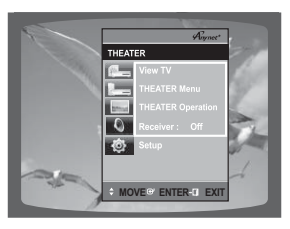

- **1** Conecte a unidade principal do Home Theater a uma TV Samsung com um cabo HDMI. (Consulte a página 16)
- **2** Configure a função Anynet+ na sua TV. (Consulte o manual de instruções da TV para obter mais informações).
	- Você pode operar o Home Theater usando o controle remoto da TV. (Teclas da TV disponíveis:  $\left(\cdot\right)$ ,  $\left(\cdot\right)$ ,  $\left(\cdot\right)$ ,  $\left(\cdot\right)$ ,  $\blacktriangle$ ,  $\nabla$ ,  $\blacktriangleleft$ ,  $\blacktriangleright$  e  $\odot$  a  $\odot$ ).

#### **Se selecionar TV**

Ajuste Anynet+(HDMI-CEC) em **<On>** (ativo) em sua TV.

- **E <Receiver: On>:** Você pode ouvir o áudio através do Home Theater.
- **E <Receiver: Off>:** Você pode ouvir o áudio através da TV.

#### **Se selecionar Theater**

Selecione **<THEATER to connector>** e ajuste a opção de cada item abaixo.

- <View TV>: Se Anynet+(HDMI-CEC) estiver ativa e você selecionar View TV, o Home Theater mudará automaticamente para DIGITAL IN.
- **E**<THEATER Menu>: Você pode acessar o menu do Home Theater.
- **<THEATER Operation>:** A informação de reprodução do disco do Home Theater será exibida.
- **E <Receiver: On>:** Você pode ouvir o áudio através do Home Theater.
- **E** < Receiver: Off>: Você pode ouvir o áudio através da TV.
	- A função Theater está disponível somente quando você ouve o áudio através do Home Theater com o cabo óptico digital conectado.
		- Se Anynet+ (HDMI-CEC) estiver ativa e você desligar a unidade principal, a sua TV também será desligada.
		- A Anynet+ (HDMI-CEC) somente funcionará no modo DVD.

**CONEXÕES**

**CONEXÕES** 

## **Conectando o Áudio dos Componentes Externos**

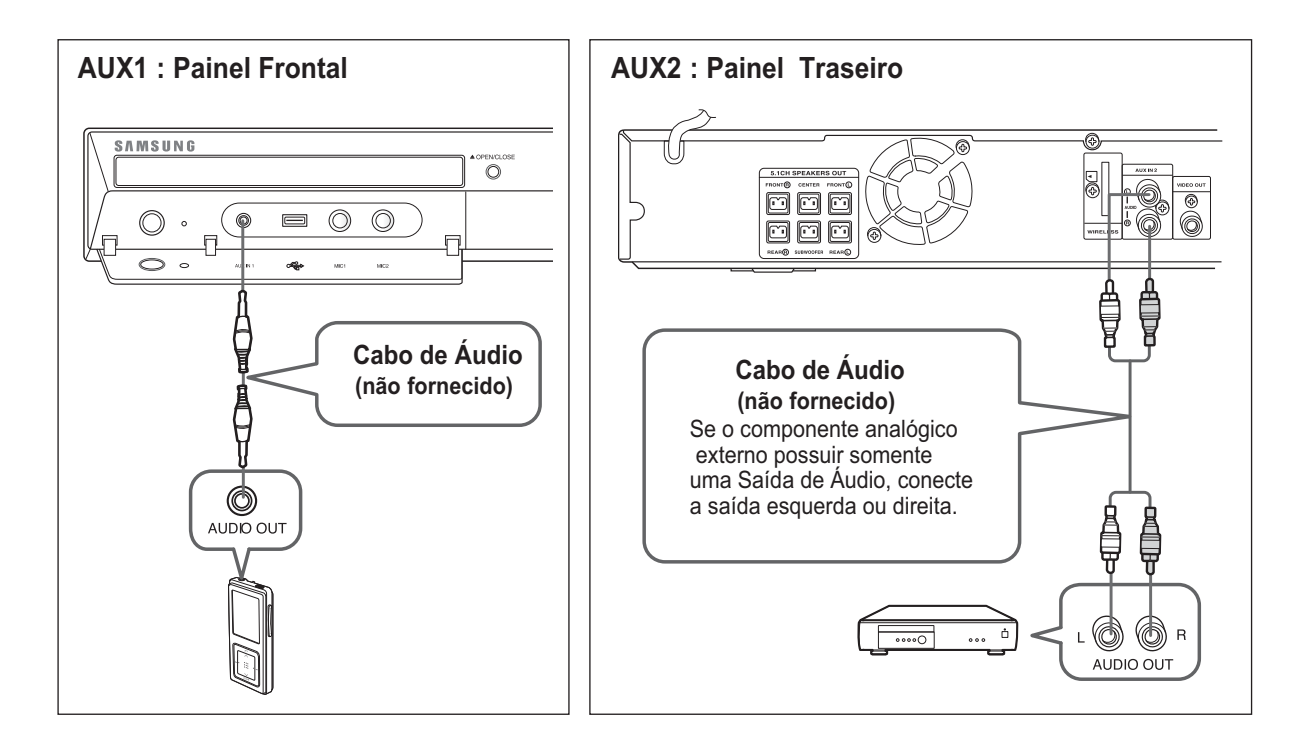

### **AUX1: Conectando um Componente/MP3 Player Externo**

Componentes como um MP3 Player (Leitor MP3).

- **1** Conecte AUX IN 1 (Áudio) do Home Theater à saída de áudio do componente/MP3 Player externo.
- **2** Pressione a tecla **AUX** do controle remoto para selecionar a entrada <AUX1>.
	- Você também pode utilizar a tecla **FUNCTION** da unidade principal. O modo muda conforme a seguir: **DVD/CD DIGITAL IN AUX 1 AUX 2 USB FM**.

### **AUX2: Conectando um Componente Analógico Externo**

Componentes de sinal analógico, como um videocassete.

- **1** Conecte AUX IN 2 (Áudio) do Home Theater à saída de áudio do componente analógico externo.
	- Certifique-se de coincidir as cores das tomadas.
- **2** Pressione a tecla **AUX** do controle remoto para selecionar a entrada <AUX2>.
	- Você também pode utilizar a tecla **FUNCTION** da unidade principal. O modo muda conforme a seguir: **DVD/CD DIGITAL IN AUX 1 AUX 2 USB FM**.
		- Você pode conectar a tomada de saída de vídeo do seu videocassete à TV e conectar as tomadas de saída de áudio do videocassete a este aparelho.

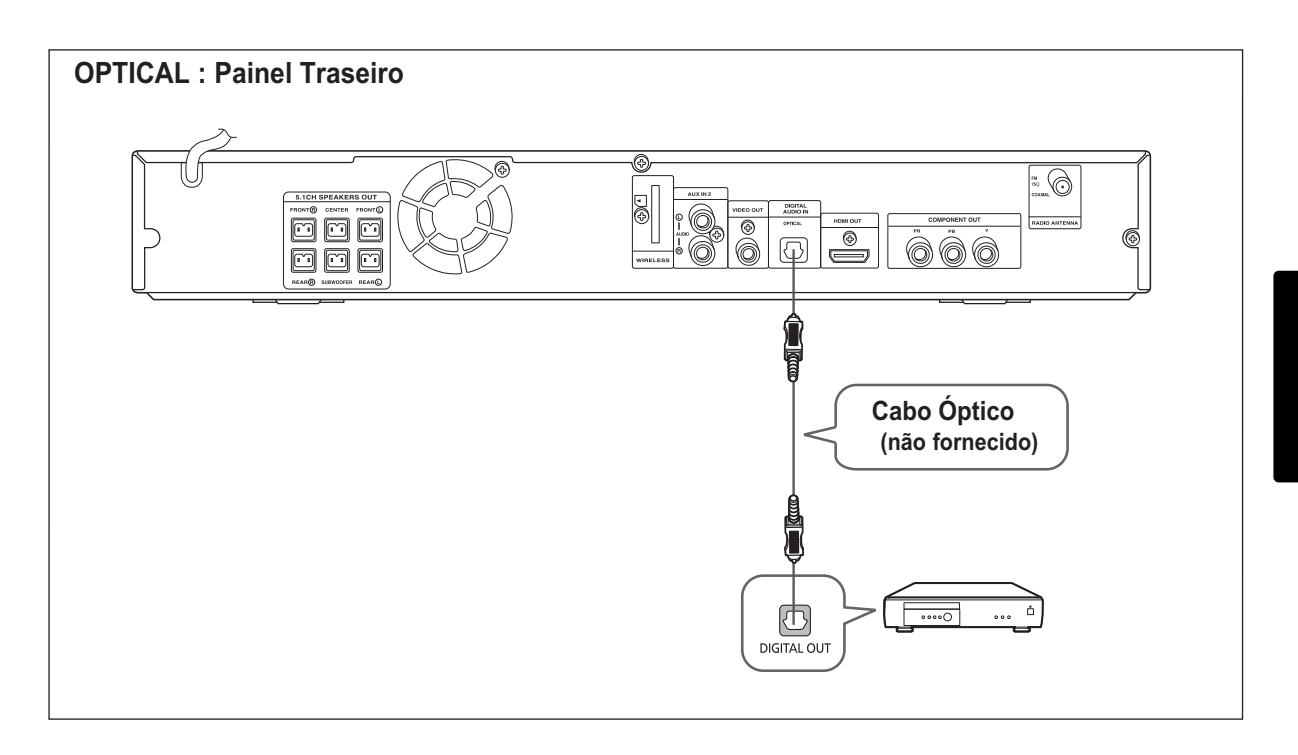

### **OPTICAL: Conectando um Componente Digital Externo**

Componentes de sinal digital, como um Decodificador de TV a cabo/Receptor de Satélite (Set-Top Box).

- **1** Conecte Digital Input (OPTICAL) do Home Theater à saída digital do componente digital externo.
- **2** Pressione a tecla **AUX** do controle remoto para selecionar a entrada <DIGITAL IN>.
	- Você também pode utilizar a tecla **FUNCTION** do aparelho. O modo muda conforme a seguir: **DVD/CD DIGITAL IN AUX 1 AUX 2 USB FM**.

#### **Ventoinha**

A ventoinha fornece ar frio ao aparelho para prevenir o superaquecimento.

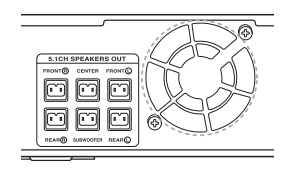

Observe os cuidados a seguir para a sua segurança.

- Certifique-se de que o aparelho esteja bem ventilado. Se o aparelho não estiver com ventilação suficiente, a temperatura interna poderá aumentar e danificar o aparelho.
- Não obstrua a ventoinha nem os furos de ventilação. Se a ventoinha e os furos de ventilação forem cobertos por um jornal ou tecido, a temperatura interna do aparelho poderá aumentar resultando em incêndio.

## **Conectando a Antena de FM**

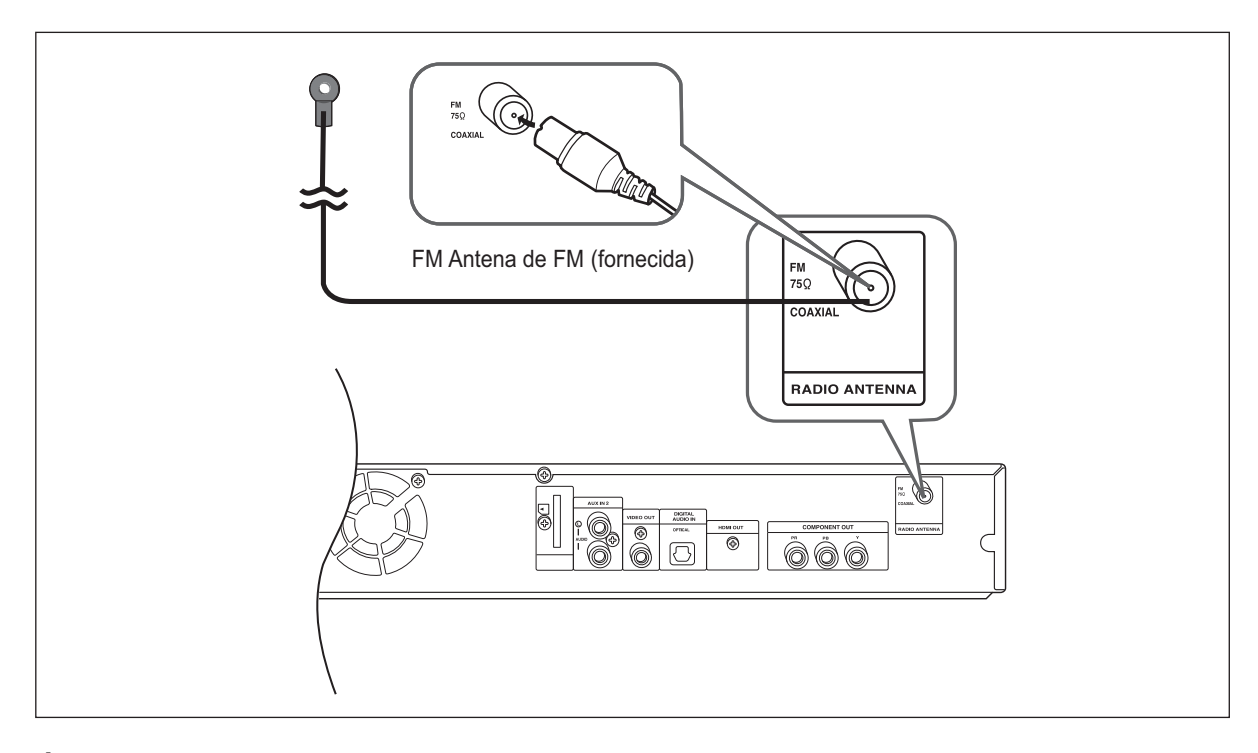

- **1** Conecte a antena de FM fornecida ao terminal FM 75 $\Omega$  COAXIAL.
- **2** Mova ligeiramente o fio da antena em todas as direções até encontrar uma posição onde a recepção seja boa, depois fixe a antena na parede ou em alguma superfície rígida.

• Este aparelho não recepciona transmissões em AM.

### **Conectando um Microfone**

Você pode desfrutar a sensação de estar num karaokê bar no conforto de sua casa. Assista vídeos e cante as músicas que aparecem na tela da TV com acompanhamento.

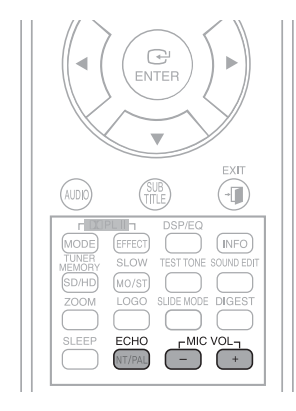

- **1** Conecte o microfone na tomada MIC do painel frontal.
	- Você pode conectar até 2 microfones.

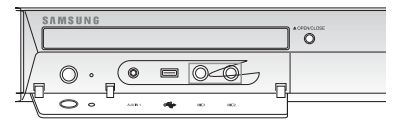

- **2** Pressione a tecla **MIC VOL** para ajustar o volume da voz do microfone.
- **3** Pressione a tecla **ECHO** para ajustar o nível de eco do microfone.
- Se escutar ruídos estranhos (sons agudos ou realimentação acústica) enquanto estiver usando o karaokê, mova o microfone para longe das caixas acústicas. Abaixar o volume do microfone ou das caixas acústicas também pode melhorar o som.
	- Quando um microfone estiver conectado, a saída HDMI não estará disponível.

## **Antes de Ler o Manual de Instruções POR**

Certifique-se de verificar os seguintes itens antes de ler o manual de instruções.

### **Ícones utilizados neste manual**

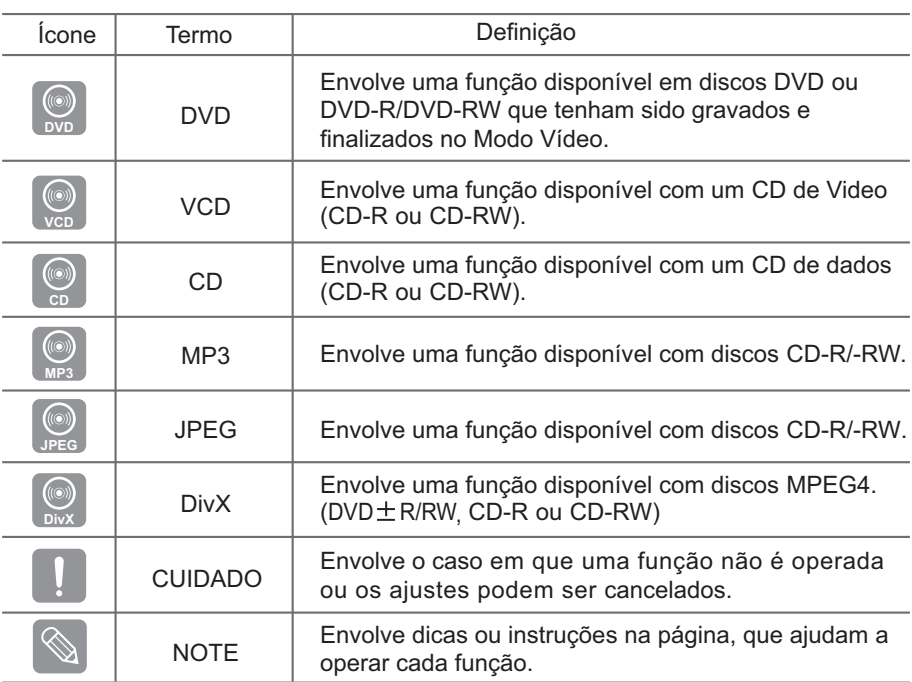

 $\otimes$ 

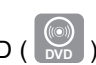

- São aplicáveis aos discos DVD-VIDEO, (  $\frac{1}{2}$  ) são aplicáveis aos discos DVD-VIDEO, DVD-AUDIO e DVD-R/-RW que tenham sido gravados no modo Vídeo e depois finalizados. Quando um tipo de DVD específico for aplicado, isto será indicado separadamente.
- Se um disco DVD-R/-RW não tiver sido gravado corretamente no formato DVD Vídeo, não será possível a sua reprodução.

## **Antes de Usar o seu Home Theater**

#### **Para Operar a sua TV Samsung e o Home Theater com o Controle Remoto do HT-X40**

O controle remoto do DVD Home Theater pode ser utilizado para controlar as TVs Samsung.

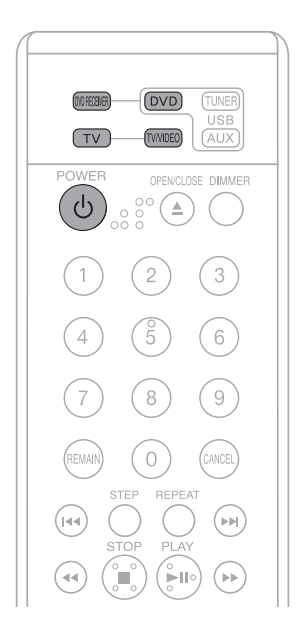

- **1** Conecte o cabo de alimentação do aparelho à tomada da rede elétrica CA.
	- Antes de conectar o seu sistema a uma tomada elétrica, verifique a tensão da rede elétrica local. Se a tensão da tomada não for igual ao ajuste da parte traseira do aparelho, o sistema poderá ser danificado seriamente.
- **2** Pressione a tecla **TV** para ajustar o controle remoto para o modo TV.
- **3** Pressione a tecla **POWER** para ligar a sua TV Samsung com este controle remoto.
- **4** Pressione a tecla **TV/VIDEO** para selecionar o modo VIDEO em sua TV.

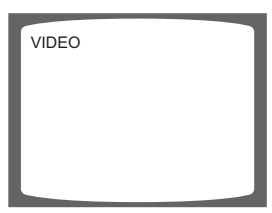

- **5** Pressione a tecla **DVD RECEIVER** para mudar para o modo DVD RECEIVER, para operar o DVD Home Theater.
- **6** Pressione a tecla **FUNCTION** do aparelho ou a tecla **DVD** do controle remoto para ativar o reprodutor de DVD/CD.

#### **Selecionando o Formato de Vídeo**

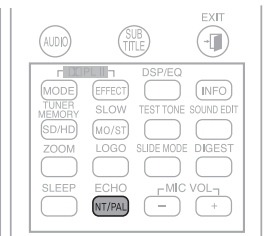

Mantenha pressionada a tecla **NT/PAL** do controle remoto por mais de 5 segundos enquanto o aparelho estiver desligado.

- O formato de vídeo vem ajustado da fábrica em <PAL>.
- A indicação <NTSC> ou <PAL> aparecerá no visor. Neste momento, pressione brevemente a tecla NT/PAL para selecionar <NTSC> ou <PAL>.
- Cada país possui um padrão de formato de vídeo diferente.
- Para a reprodução normal, o formato de vídeo do disco deve ser o mesmo que o formato de vídeo da sua TV.

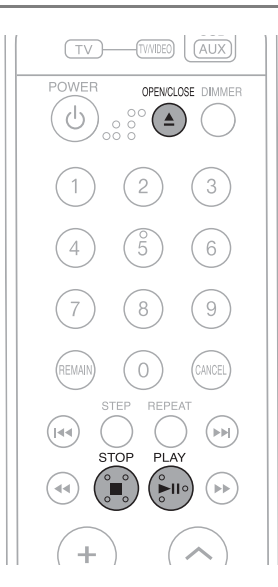

- **1** Pressione a tecla **OPEN/CLOSE** para abrir o compartimento de disco.
- **2** Insira um disco.
	- Insira o disco no compartimento de disco com o lado impresso voltado para cima.
- **3** Feche o compartimento pressionando a tecla **OPEN/CLOSE** novamente.
	- A reprodução é iniciada automaticamente.

- **≻** Para parar a reprodução, pressione a tecla **STOP** (■) durante a reprodução.
	- Se você pressionar uma vez, a mensagem <PRESS PLAY> (Pressione Reproduzir) aparecerá e a posição de parada será armazenada na memória. Se você pressionar a tecla **PLAY/PAUSE** (▶ii) ou **ENTER**, a reprodução será retomada a partir do ponto em que parou. (Esta função funciona somente para DVDs.)
	- Se você pressionar duas vezes, a mensagem <STOP> aparecerá, e se pressionar a tecla **PLAY/PAUSE** ( $\blacktriangleright$ ), a reprodução será iniciada desde o início.
- **E** Para parar momentaneamente a reprodução, pressione a tecla **PLAY/PAUSE** (▶ii) durante a reprodução.
	- **E** Para retomar a reprodução, pressione novamente a tecla PLAY/PAUSE ( $\blacktriangleright$ 11).
- 
- Dependendo do conteúdo do disco, a tela inicial aparecerá diferente.
- Os discos piratas não podem ser reproduzidos neste aparelho, pois isto viola as recomendações do CSS (Content Scrambling System: um sistema de proteção contra cópias).

**POR**

## **Reprodução de CD MP3/WMA**

Podem ser reproduzidos os CDs de dados (CD-R, CD-RW) codificados no formato MP3/WMA.

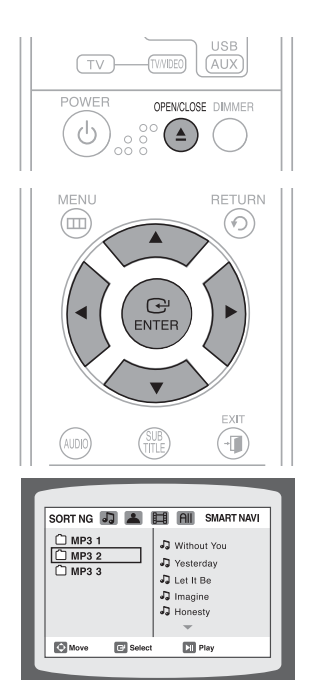

- **1** Insira o disco MP3/WMA no compartimento de disco.
	- A tela do menu MP3/WMA aparecerá e a reprodução será iniciada.

**MP3**

- A aparência do menu depende do disco MP3/WMA.
- **Os arquivos WMA-DRM não podem ser reproduzidos.**
- $2\,$  No modo de parada, use a tecla  $\blacktriangle, \blacktriangledown, \blacktriangleleft$  ou  $\blacktriangleright$  para selecionar o álbum e depois pressione a tecla **ENTER**.
	- Utilize a tecla ▲ OU ▼ para selecionar a faixa.
- **3** Para mudar o álbum, use a tecla  $\blacktriangle, \blacktriangledown, \blacktriangleleft$  ou  $\blacktriangleright$  para selecionar outro álbum no modo de parada e depois pressione a tecla **ENTER**.
	- Para selecionar outro álbum e faixa, repita os passos 2 e 3 acima.
- **4** Pressione a tecla **STOP** (■) para parar a reprodução.
	- Dependendo do modo de gravação, alguns CDs MP3/WMA não podem ser reproduzidos.
		- O índice de um CD MP3 varia de acordo com o formato da faixa MP3/WMA gravado no disco.
- $\geq$  Para reproduzir um ícone de arquivo na tela.
	- Pressione a tecla ▲, ▼, ◀ ou ▶ quando o aparelho estiver no modo de parada e selecione um ícone desejado na parte superior do menu.

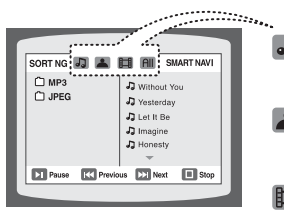

- Ícone do Arquivo de Música: Para reproduzir somente os arquivos de  $J$ música, selecione o ícone  $\Box$ .
	- Ícone do Arquivo de Imagem: Para ver somente os arquivos de imagem, selecione o ícone **.**.
- 田 Ícone do Arquivo de Filme: Para ver somente os arquivos de filme, selecione  $o$  ícone  $\mathbb{H}$ .
- Ícone Todos os Arquivos: Para selecionar todos os arquivos, selecione o  $AIII$ ícone **All**.

## **Reprodução de Arquivos JPEG**

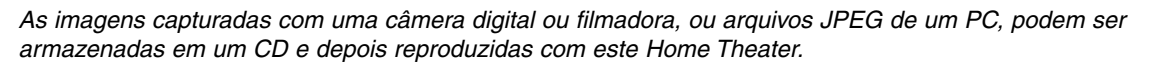

### **Modo Slide (Apresentação de Slides)**

- F **INFO**
- **1** Insira o disco JPEG no compartimento de disco.
	- A reprodução é iniciada automaticamente. Cada imagem é exibida por 5 segundos e depois a próxima imagem é exibida.
- **2** Pressione a tecla **SLIDE MODE**.
	- Cada vez que a tecla é pressionada, a imagem muda conforme a seguir: SLIDE SHOW MODE : 1~5  $\rightarrow$  SLIDE SHOW MODE : RANDOM  $\rightarrow$ SLIDE SHOW MODE : NONE
- $\geq$  Pressione a tecla  $\leq$  ou  $\geq$  para pular para o próximo slide.
	- Cada vez que a tecla é pressionada, o slide move-se para trás ou para frente.

## **Função Digest**

Você pode visualizar simultaneamente 9 imagens JPEG na tela da sua TV.

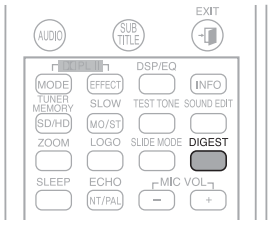

- **1** Pressione a tecla **DIGEST** durante a reprodução.
	- Os arquivos JPEGs são exibidos em 9 janelas.
- **2** Pressione a tecla ▲, ▼, ◀ ou ▶ para selecionar a imagem desejada e depois pressione a tecla **ENTER.**
	- A imagem selecionada é reproduzida por 5 segundos antes de passar para a próxima imagem.
- $\geq$  Para ver as 9 imagens anteriores ou seguintes, pressione a tecla  $\blacktriangleleft$  $ou$  $H.$

## **Função Girar/Inverter**

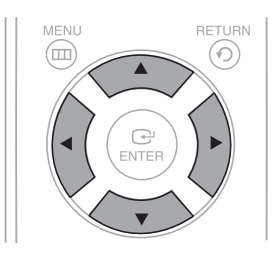

Tecla ▲ Inverte Verticalmente Tecla ◀ : Gira 90 à direita Tecla $\blacktriangleright$ : Gira 90° à esquerda Imagem Original

Pressione a tecla ▲, ▼, ◀ ou ▶ durante a reprodução.

Tecla ▼: Inverte Horizontalmente

- A resolução máxima suportada por este produto é 5120 x 3480 (ou 19,0 MPixel) para arquivos JPEG padrão e 2048 x 1536 (ou 3.0 MPixel) para arquivos de imagem progressiva.
- Se um arquivo JPEG for reproduzido quando a resolução de saída HDMI é 720p/1080i, o modo será convertido automaticamente para o modo 480p/576p.

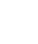

**25**

**JPEG**

## **Reprodução de DivX**

As funções descritas nesta página aplicam-se à reprodução de discos DivX.

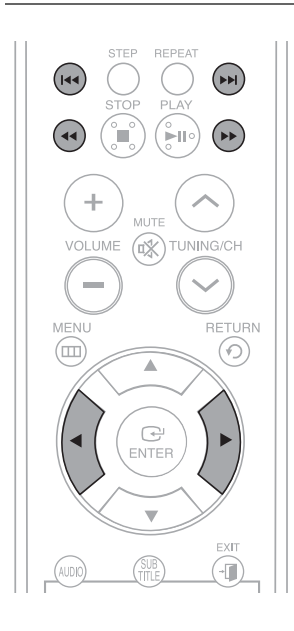

### **Saltar Para Frente /Para Trás**

Durante a reprodução, pressione a tecla  $\blacktriangleright$  ou  $\blacktriangleright$ .

- Avança para o próximo arquivo sempre que a tecla >>I é pressionada, quando há mais de dois arquivos no disco.
- Volta para o arquivo anterior sempre que a tecla  $\blacktriangleleft$  é pressionada, quando há mais de dois arquivos no disco.

## **Reprodução Rápida**

Para reproduzir o disco a uma velocidade mais rápida, pressione a tecla << ou > durante a reprodução.

- Cada vez que uma das teclas é pressionada, a velocidade de reprodução muda conforme a seguir:

 $2x \rightarrow 4x \rightarrow 8x \rightarrow 32x \rightarrow$  Normal

### **Função 5 Minute Skip**

Durante a reprodução, pressione a tecla ◀ ou ▶.

- A reprodução pula 5 minutos para frente sempre que a tecla  $\blacktriangleright$  é pressionada.
- A reprodução pula 5 minutos para trás sempre que a tecla < é pressionada.

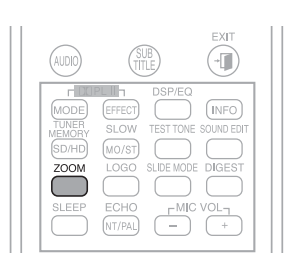

#### **Função Zoom**

- **1** Pressione a tecla **ZOOM**.
	- Cada vez que a tecla é pressionada, a seleção alterna entre <ZOOM X2> e <ZOOM OFF>.
- **2** Pressione a tecla ▲, ▼, ◀ ou ▶ para mover-se para a área que deseja ampliar.
	- O arquivo DivX pode ser ampliado somente no modo ZOOM X2.
		- Os arquivos DivX possuem a extensão de arquivo .Avi, porém nem todos os arquivos .Avi são DivX e podem não ser reproduzidos neste aparelho.

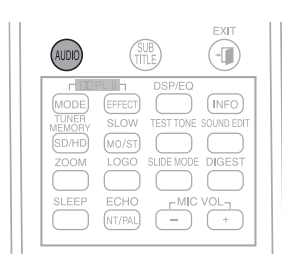

## **Visualização de Áudio**

#### Pressione a tecla **AUDIO**.

- Se várias faixas de áudio estiverem gravadas no disco, você poderá alternar entre elas.
- Cada vez que a tecla é pressionada, a seleção alterna entre <AUDIO (1/N, 2/N...)> e  $\| \cdot \|_p$ .

• A indicação  $\left|\mathbb{H}\right|$  é exibida quando não há suporte de idioma no disco.

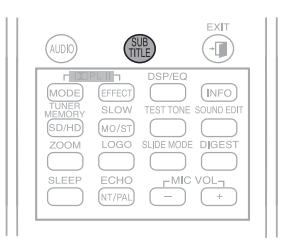

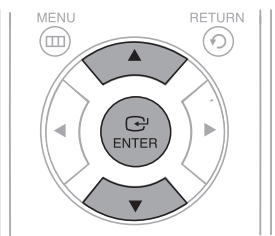

### **Visualização de Legendas**

#### Pressione a tecla **SUBTITLE**.

- Cada vez que a tecla é pressionada, a seleção alterna entre <SUBTITLE (1/N, 2/N...)> e <SUBTITLE OFF>.
- Se o disco possuir somente uma legenda, o aparelho reproduzirá esta legenda automaticamente.
- Consulte o item 2 (Função Caption) abaixo para obter mais informações sobre o uso da SUBTITLE (legenda) com discos DivX.

#### **Se o disco possuir mais de um arquivo de legenda**

Se o disco possuir mais de um arquivo de legenda, a legenda predeterminada pode não coincidir com a do filme. Neste caso, selecione o idioma da legenda conforme a seguir:

- **1** No modo de parada, pressione a tecla ▲ ou ▼, selecione a legenda desejada ( ) na tela da TV e depois pressione a tecla **ENTER**.
- **2** Quando você selecionar o arquivo DivX desejado na tela da TV, o filme será reproduzido normalmente.

#### **DivX (Digital Internet video eXpress)**

DivX é um formato de arquivo de vídeo desenvolvido pela Microsoft, que se baseia na tecnologia de compressão MPEG4, para oferecer dados de áudio e vídeo através da Internet em tempo real.

MPEG4 é usado para codificar o vídeo, e MP3 para codificar o áudio, de forma que os usuários possam assistir a um filme, com áudio e vídeo com qualidade semelhante a de um DVD.

#### **1. Formatos Compatíveis**

Este produto suporta somente os seguintes formatos de mídia. Se os formatos de áudio e vídeo não forem compatíveis, o usuário pode ter problemas como "sem som" e "imagem com interrupções".

#### **Formatos de Vídeo Compatíveis**

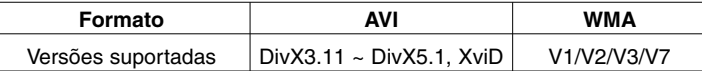

#### **Formatos de Áudio Compatíveis**

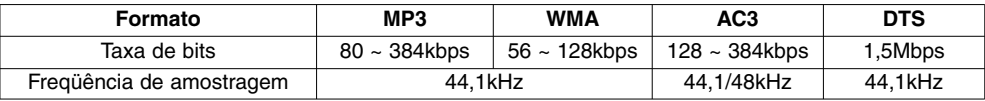

• Os arquivos DivX, incluindo arquivos de áudio e vídeo, criados no formato DTS podem suportar apenas até 6Mbps.

• Relação de aspecto: Embora a resolução padrão de DivX seja 640x480 pixels (4:3), este produto suporta até 800x600 pixels (16:9). As resoluções de tela de TV superiores a 800 não são suportadas.

• Quando um disco com freqüência de amostragem superior a 48kHz ou 320kbps é reproduzido, a tela pode apresentar tremulação durante a reprodução.

#### **2. Função Caption**

- Você deverá ter alguma experiência em extração e edição de vídeo para poder usar esta função corretamente.
- Para usar a função Caption, salve o arquivo caption (\*.smi) com o mesmo nome de arquivo da mídia DivX (\*.avi) dentro da mesma pasta.

Exemplo: Raiz Samsung\_007CD1.avi Samsung\_007CD1.smi

• Até 60 caracteres alfanuméricos ou 30 caracteres do leste asiático (caracteres de 2 bytes, como coreanos e chineses) podem ser usados para o nome do arquivo.

## **Utilizando a Função de Reprodução**

## **Visualizando a Informação do Disco**

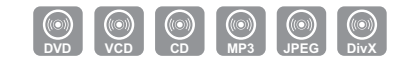

Você pode visualizar as informações de reprodução do disco na tela da TV.

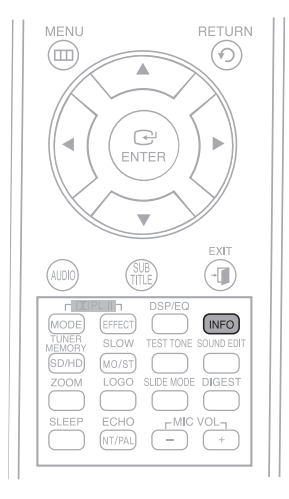

#### Pressione a tecla **INFO**.

• Cada vez que a tecla é pressionada, o visor muda conforme a seguir.

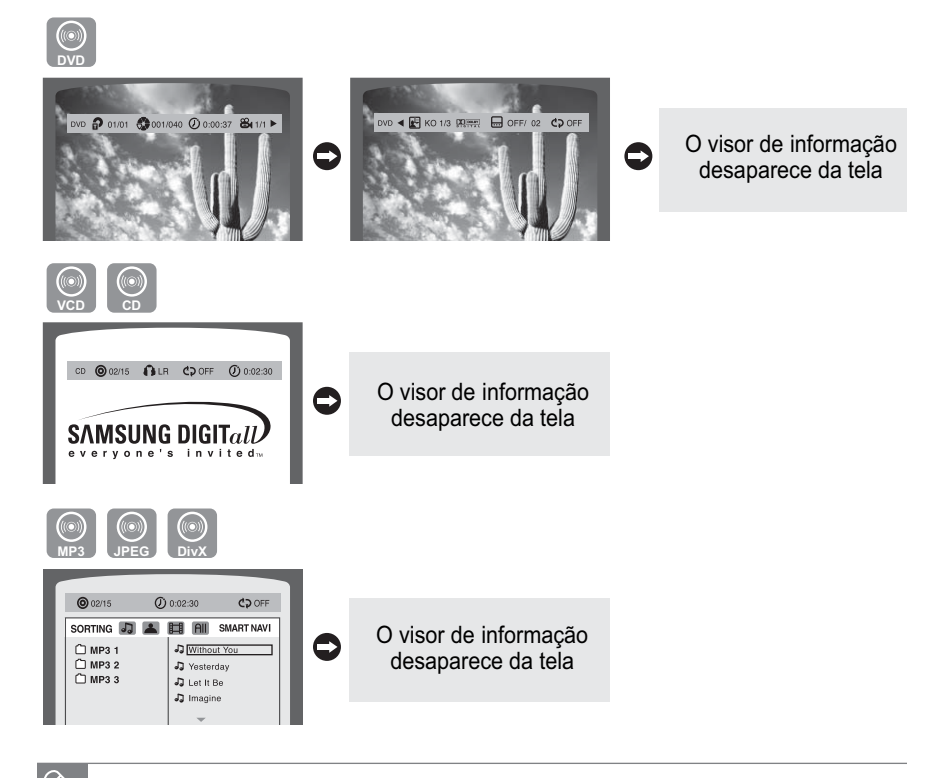

- Dependendo do disco, o visor de informação do disco aparecerá diferente.
- Dependendo do disco, você também pode selecionar DTS, DOLBY DIGITAL ou PRO LOGIC.

#### ſШη **aparece na tela da TV!**

Se este símbolo aparecer na tela da TV enquanto você pressiona uma tecla, isto significa que esta operação não é possível com o disco que está sendo reproduzido atualmente.

#### **Indicadores que aparecem na tela**

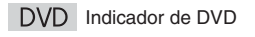

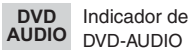

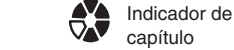

(O

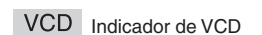

CD Indicador de CD

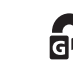

Indicador de grupo

Indicador de faixa (arquivo)

Indicador de título

Indicador de U tempo decorrido

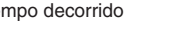

**Indicador de** Indicador de  $\mathsf{LR}^\mathsf{ununcave\cdots}_{\mathsf{est\acute{e}reo\,(\mathsf{esquerdo/direito)}}$ 

**DIGITAL DOLBY DIGITAL** 

Indicador de reprodução repetida

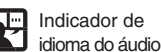

Indicador de legenda

Indicador de ângulo

**28**

#### **Verificando o Tempo Restante**

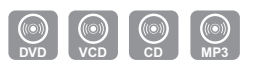

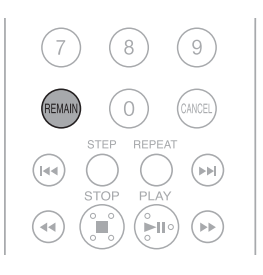

#### Pressione a tecla **REMAIN**.

• Para verificar o tempo total e o tempo restante de um título ou capítulo que está sendo reproduzido.

**Cada vez que a tecla REMAIN é pressionada**

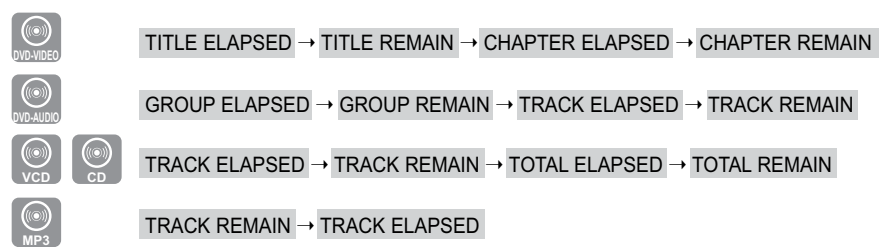

#### **Reprodução Rápida**

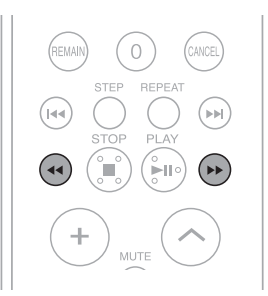

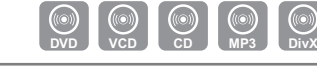

Pressione a tecla  $\leftrightarrow$  ou  $\rightarrow$ .

- Cada vez que a tecla é pressionada durante a reprodução, a velocidade da reprodução muda conforme a seguir:  $4$  4 $2X \rightarrow 4$  4 $X \rightarrow 4$  8 $X \rightarrow 4$  432 $X \rightarrow P$  PLAY  $\blacktriangleright$  2X  $\rightarrow$   $\blacktriangleright$  4X  $\rightarrow$   $\blacktriangleright$  8X  $\rightarrow$   $\blacktriangleright$  32X  $\rightarrow$   $\blacktriangleright$  PLAY
	- Durante a reprodução rápida de um CD ou CD MP3, o som é reproduzido somente a uma velocidade de 2x e não a 4x, 8x e 32x.

### **Reprodução Lenta**

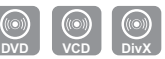

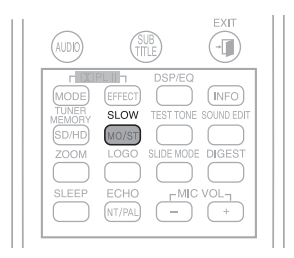

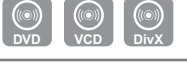

- Pressione a tecla **SLOW**.
- Cada vez que a tecla é pressionada durante a reprodução, a velocidade da reprodução muda conforme a seguir:

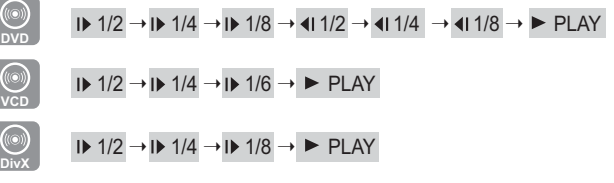

• Nenhum som é emitido durante a reprodução lenta.

• A reprodução lenta inversa não é possível em VCDs e DivX.

## **Utilizando a Função de Reprodução (Continuação)**

#### $P$ ulando Cenas/Músicas

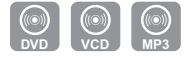

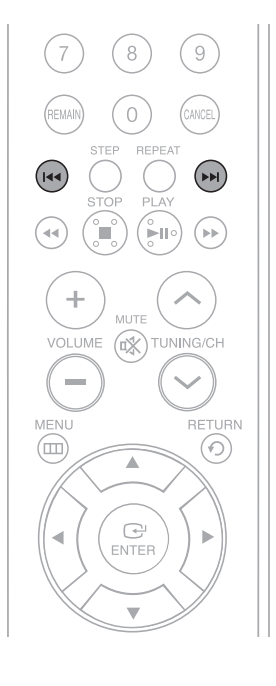

Pressione a tecla  $\blacktriangleright$  ou  $\blacktriangleright$ .

- Cada vez que a tecla é pressionada durante a reprodução, o capítulo, faixa ou diretório (arquivo) anterior ou seguinte são reproduzidos.
- Não é possível pular capítulos consecutivamente.

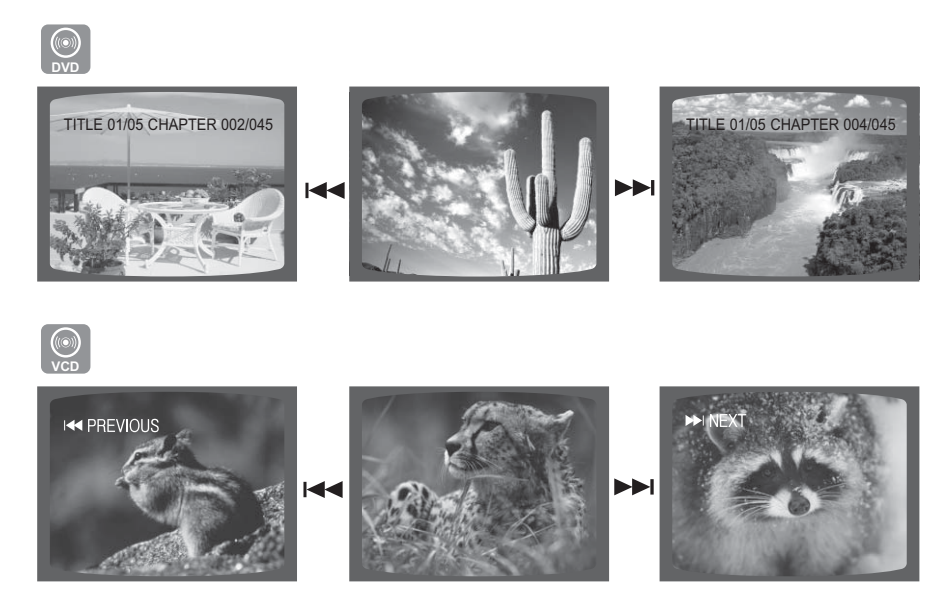

• Cada vez que a tecla  $\blacktriangleright$  ou  $\blacktriangleright$  for pressionada, quando estiver assistindo uma faixa do VCD de duração superior a 15 minutos, a reprodução pulará 5 minutos para trás ou para frente.

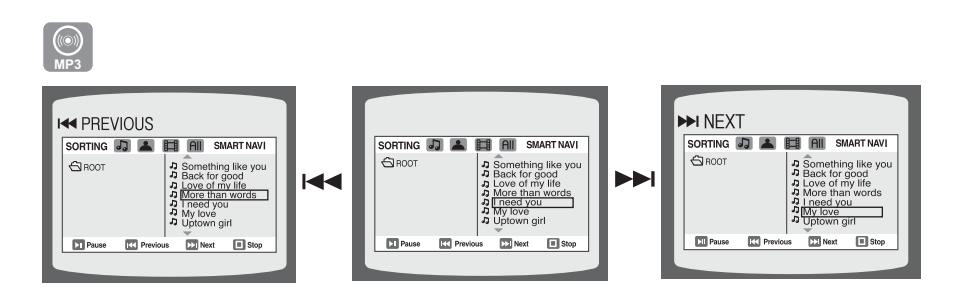

#### **DVD VCD CD MP3 JPEG DivX Reprodução Repetida**

A reprodução repetida permite que se reproduza repetidamente um capítulo, título, faixa (música) ou diretório (arquivo MP3).

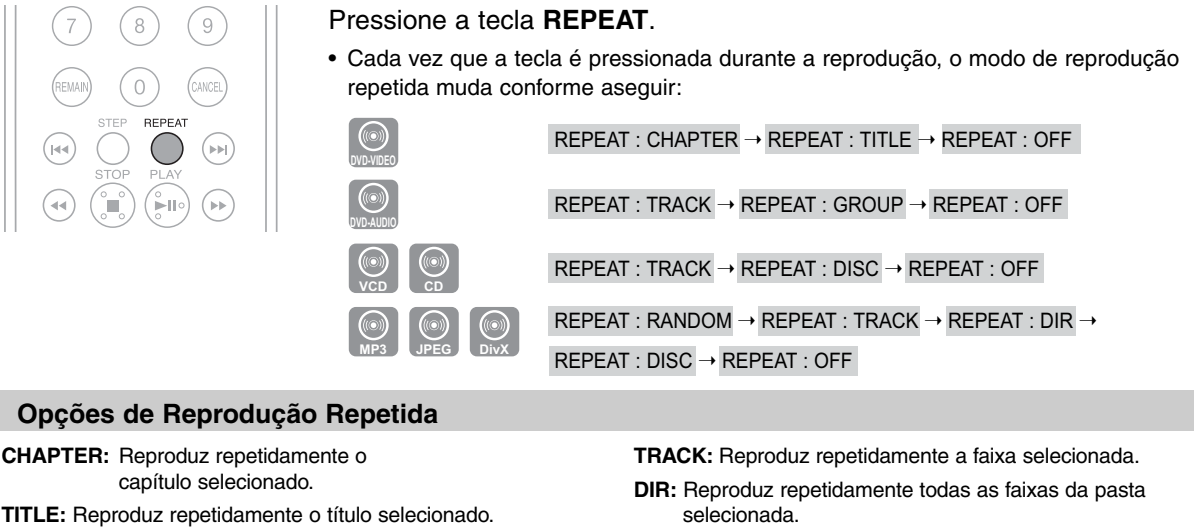

**GROUP:** Reproduz repetidamente o grupo selecionado.

**RANDOM:** Reproduz as faixas em ordem aleatória. (Uma faixa que já foi reproduzida poderá ser reproduzida novamente.)

**DISC:** Reproduz repetidamente todo o disco.

- **OFF:** Cancela a Reprodução Repetida.
- A reprodução repetida não será possível nos discos VCD versão 2.0 se a função PBC estiver ativa. Para utilizar a reprodução repetida em um VCD com PBC, você deve ajustar o MENU em OFF no menu do disco. (Consulte a página 39.)

#### **Para Selecionar um Modo de Reprodução Repetida na Tela de Informação do Disco**

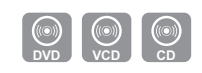

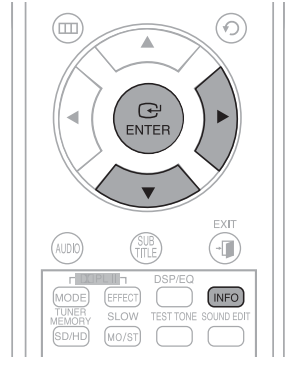

- **1** Pressione a tecla **INFO** duas vezes.
- **2** Pressione a tecla  $\blacktriangleright$  para mover-se para o indicador de reprodução repetida ( $\blacktriangle$ ).
- **3** Pressione a tecla ▼ para selecionar o modo de Reprodução Repetida desejada.
- Para selecionar outro álbum e faixa, repita os passos 2 e 3 acima.
- **4** Pressione a tecla **ENTER**.

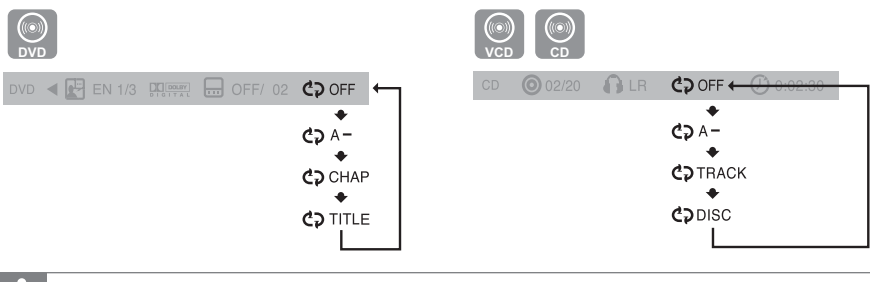

• Nos discos DivX, MP3 e JPEG, não é possível selecionar a Reprodução Repetida a partir da tela de informações.

## **Utilizando a Função de Reprodução (Continuação)**

### **Reprodução Repetida A-B**

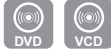

Você pode reproduzir repetidamente uma determinada seção de um DVD.

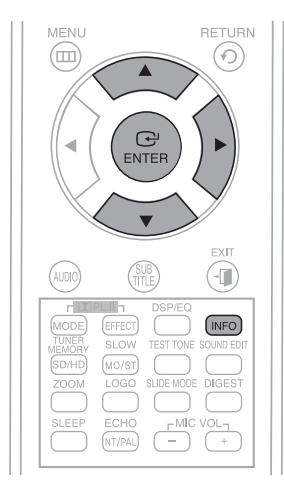

- **1** Pressione a tecla **INFO** duas vezes.
	- Para um VCD, pressione a tecla INFO uma vez.
- **2** Pressione a tecla ▶ para mover-se para o indicador de reprodução repetida  $($  $C$  $)$ .
- **3** Pressione a tecla  $\blacktriangle$  ou  $\blacktriangledown$  para selecionar <A-> e depois pressione a tecla **ENTER** no início do segmento desejado.
	- Quando a tecla **ENTER** é pressionada, a posição selecionada é armazenada na memória.
- **4** Pressione a tecla **ENTER** no final do segmento desejado.
	- O segmento especificado será reproduzido repetidamente.

```
DVD \triangleleft \begin{array}{|c|c|c|c|c|}\n\hline\n\end{array} BN 1/3 \begin{array}{|c|c|c|c|}\n\hline\n\end{array} GPF/ 02 \begin{array}{|c|c|c|}\n\hline\n\end{array} A-B
A TO B REPEAT ON
(REPETIÇÃO A - B ativo)
```
> Para retornar para a reprodução normal, pressione a tecla ▲ ou ▼ para selecionar C<sub>2</sub> OFF.

• A função Repetição A-B não funciona com os discos DivX, MP3 ou JPEG.

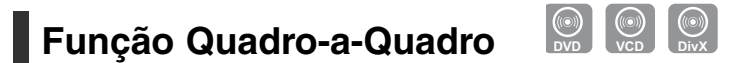

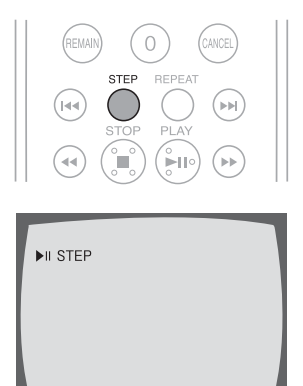

Pressione a tecla **STEP**.

- A imagem move-se um quadro para frente cada vez que a tecla é pressionada durante a reprodução.
	- Nenhum som é emitido durante a reprodução quadro a quadro.

## **Função Ângulo**

Esta função permite que a mesma cena seja vista em vários ângulos.

**DVD**

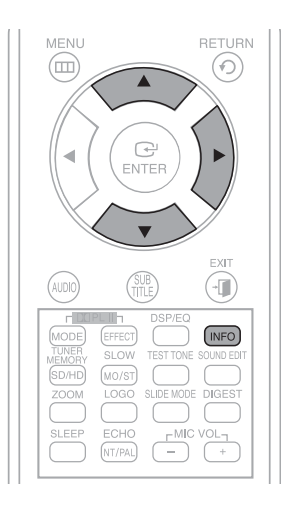

- **1** Pressione a tecla **INFO**.
- **2** Pressione a tecla  $\triangleright$  para mover-se para o indicador de ângulo ( $\mathbb{B}_1$ ).
- $\bf 3$  Pressione a tecla  $\blacktriangle$  ou  $\bm {\triangledown}$  ou as teclas numéricas para selecionar o ângulo desejado.
	- Cada vez que a tecla é pressionada, o ângulo muda conforme a seguir:

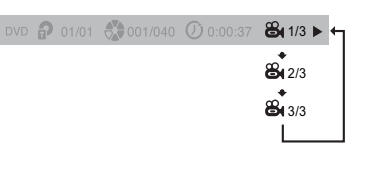

• A função ângulo opera somente com discos que contêm cenas gravadas em vários ângulos.

**DVD VCD DivX**

## **Função Zoom (Ampliando a Tela)**

Esta função permite aumentar uma determinada área de uma imagem exibida na tela.

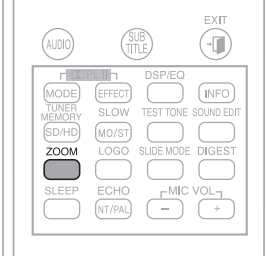

- **1** Pressione a tecla **ZOOM**.
- **2** Pressione a tecla ▲, ▼, ◀ ou ▶ para ir para a área que deseja aumentar.
- **3** Pressione a tecla **ENTER**.
	- Cada vez que a tecla é pressionada, o nível do zoom muda conforme a seguir:

ZOOM X 1.5  $\rightarrow$  ZOOM X 2  $\rightarrow$  ZOOM X 3  $\rightarrow$  ZOOM OFF

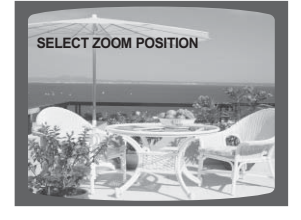

• Quando se reproduz um disco DivX, a tela é ampliada até o dobro do seu tamanho original.

## **Utilizando a Função de Reprodução (Continuação)**

## **Grupo de Bônus**

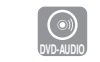

Alguns discos de DVD de Áudio possuem um grupo extra de bônus que requer uma senha de acesso de 4 dígitos. Veja a embalagem do disco para obter informações e a senha.

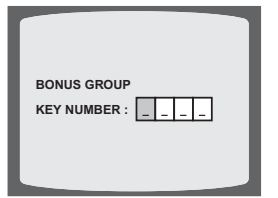

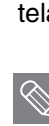

Ao se reproduzir um DVD de Áudio que possui um grupo de bônus, a tela de introdução de senha aparecerá automaticamente.

• Se você ejetar o disco, desligar a alimentação ou desconectar o leitor, será necessário introduzir novamente a senha.

## **Páginas de Navegação**

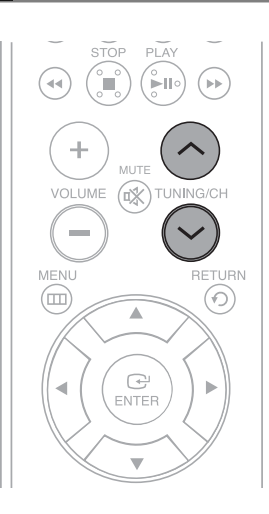

Durante a reprodução, pressione a tecla  $\vee$  ou  $\wedge$  do controle remoto.

- Você poderá selecionar a imagem desejada de um DVD de Áudio que contém imagens estáticas.
- Alguns discos podem não permitir a seleção de imagens.

### **Função de Seleção do Idioma do Áudio**

 $\mathbf{r}$ 

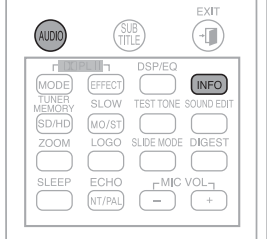

- **1** Pressione a tecla **INFO** duas vezes.
- **2** Pressione a tecla ▲ ou ▼ ou as teclas numéricas para selecionar o idioma do áudio desejado.

**DVD**

- Dependendo do número de idiomas gravados em um DVD, um idioma do áudio diferente (INGLÊS, ESPANHOL, FRANCÊS, etc.) é selecionado cada vez que a tecla é pressionada.

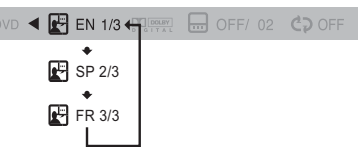

#### **Função de Seleção do Idioma da Legenda**

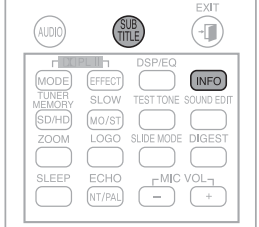

- **1** Pressione a tecla **INFO** duas vezes.
- **2** Pressione a tecla  $\triangleright$  para mover-se para o indicador de legenda  $\left(\frac{\ldots}{\ldots}\right)$ .

**CO** 

**3** Pressione a tecla ▼ ou as teclas numéricas para selecionar a legenda desejada.

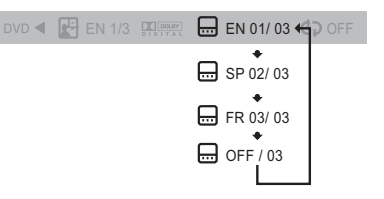

- Para operar esta função, você também pode pressionar a tecla AUDIO ou SUBTITLE do controle remoto.
- Dependendo do disco, as funções de Idioma da Legenda e do Áudio podem não estar disponíveis.

## **Utilizando a Função de Reprodução (Continuação)**

#### **Movendo-se Diretamente para uma Cena/Música**

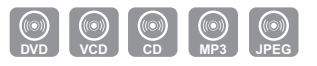

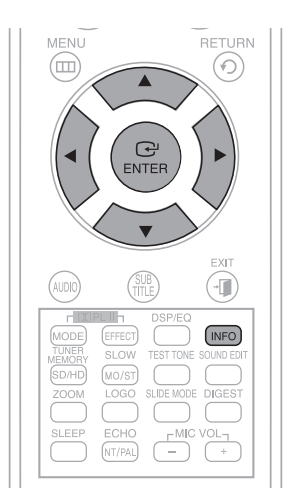

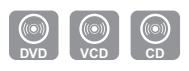

- **1** Pressione a tecla **INFO**.
- **2** Pressione a tecla ▲ ou ▼ ou as teclas numéricas para selecionar o título ou faixa ( $\mathbf{D}$ ) desejada e depois pressione a tecla **ENTER**.
- **3** Pressione a tecla  $\triangleleft$  ou  $\triangleright$  para mover-se para o indicador de capítulo  $\left( \frac{1}{\sqrt{2}} \right)$ .
- 4 Pressione a tecla ▲ ou ▼ ou as teclas numéricas para selecionar o capítulo desejado e depois pressione a tecla **ENTER**.
- **5** Pressione a tecla  $\triangleleft$  ou  $\triangleright$  para mover-se para o indicador de tempo  $(Q)$ .
- **6** Pressione as teclas numéricas para selecionar o tempo desejado e depois pressione a tecla **ENTER**.

DVD  $\bigcirc$  01/05  $\bigcirc$  001/040  $\bigcirc$  0:00:37  $\bigcirc$  1/1  $\triangleright$ 

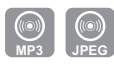

Pressione as teclas numéricas.

- O arquivo selecionado será reproduzido.
- Quando reproduzir um disco MP3 ou JPEG, você não poderá utilizar a tecla ▲ ou ▼ para mover-se para uma pasta.

Para mover-se para uma pasta, pressione **STOP** (■) e depois pressione a tecla  $\triangle$  ou  $\nabla$ .

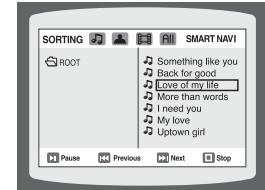

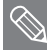

- Você pode pressionar a tecla  $\blacktriangleleft$  ou  $\blacktriangleright$  no controle remoto para mover-se diretamente para o título, capítulo ou faixa desejada.
- Dependendo do disco, você não poderá mover-se para o título ou o tempo selecionado.

### **Usando o Menu do Disco**

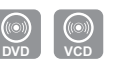

Você pode usar os menus para o idioma do áudio, idioma da legenda, perfil, etc. O conteúdo do menu do DVD é diferente de disco para disco.

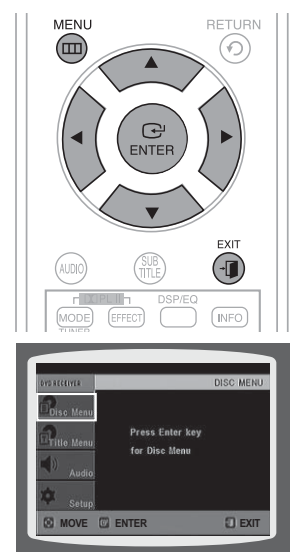

- **1** No modo de parada, pressione a tecla **MENU**.
	- Quando estiver reproduzindo um VCD (versão 2.0), você pode alternar entre <MENU ON> e <MENU OFF>.
- **2** Pressione a tecla ▲ ou ▼ para mover-se para <Disc Menu>, depois pressione a tecla **ENTER**.
	- Quando se seleciona um menu de disco não suportado pelo disco, a mensagem <This menu is not supported> (Este menu não é suportado) aparece na tela.
- **3** Pressione a tecla  $\blacktriangle$ ,  $\blacktriangledown$ ,  $\blacktriangleleft$  ou  $\blacktriangleright$  para selecionar o item desejado.
- **4** Pressione a tecla **ENTER**.
- ➣ Pressione a tecla **EXIT** para sair da tela de ajuste.

#### **Função MENU ON/OFF (PBC)**

Quando reproduzir um VCD (versão 2.0), você poderá selecionar e visualizar várias cenas de acordo com a tela do menu.

- MENU ON: O Disco VCD é da versão 2.0. O disco será reproduzido de acordo com a tela de menu. Algumas funções podem estar desabilitadas. Para habilitálas, selecione <MENU OFF>.
- MENU OFF: Disco VCD é da versão 1.1. O disco será reproduzido da mesma forma que um CD de música.

• A apresentação da tela do menu do disco pode ser diferente dependendo do disco.

### **Usando o Menu do Título**

Para DVDs contendo vários títulos, você poderá ver o título de cada filme. A disponibilidade desta função varia de acordo com o disco.

**DVD**

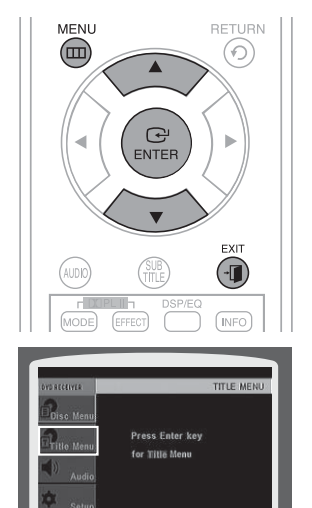

**MOVE ENTER T EXI**

- **1** No modo de parada, pressione a tecla **MENU**.
- **2** Pressione a tecla ▲ ou ▼ para mover-se para <Title Menu>.
- **3** Pressione a tecla **ENTER**.
	- $\blacksquare$  O menu do título aparecerá.
- ➣ Pressione a tecla **EXIT** para sair da tela de ajuste.
	- A apresentação da tela do menu do título pode ser diferente dependendo do disco.

## **Reprodução de Arquivos de Mídia com a Função USB Host**

Você poderá desfrutar arquivos de mídia, como imagens, filmes e músicas, armazenados em um MP3 Player, USB memory stick ou câmera digital, com alta qualidade de vídeo e som de Home Theater com 5.1 canais, se conectar o dispositivo de armazenamento à porta USB do Home Theater.

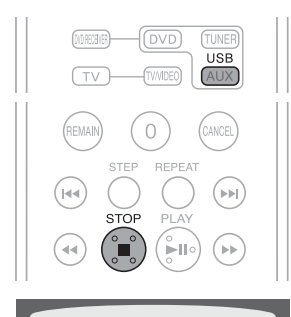

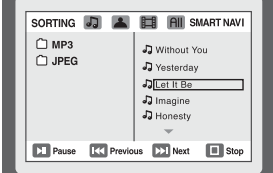

**1** Conecte o dispositivo USB à porta USB do painel frontal do aparelho.

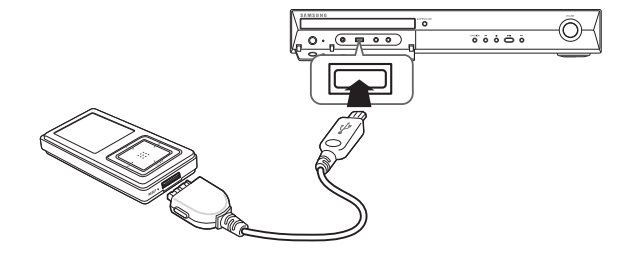

- **2** Pressione a tecla **FUNCTION** do DVD Player ou a tecla **USB** do controle remoto para selecionar o modo USB.
	- <USB> aparecerá na tela do visor e depois desaparecerá.
	- A tela USB MENU aparecerá na tela da TV e o arquivo armazenado será reproduzido.
- **3** Para parar a reprodução, pressione a tecla **STOP** (■).
- ➣ Remoção segura do USB

Para evitar danos à memória armazenada no dispositivo USB, realize a remoção segura antes de desconectar o cabo USB.

- (1) Pressione a tecla **STOP** (■) duas vezes seguidas. **REMOVE USB** será exibido na tela.
- (2) Remova o cabo USB.

• Para ouvir seus arquivos de música com som de Home Theater de 5.1 canais, você deve ajustar o modo DolbyPro Logic II em Matrix. (Consulte a página 51)

#### **Saltar Para Frente/Para Trás**

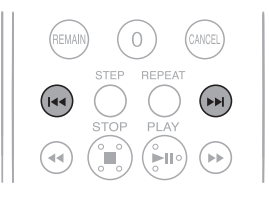

Durante a reprodução, pressione a tecla  $\blacktriangleleft$  ou  $\blacktriangleright$ .

- Quando houver mais de 1 arquivo e você pressionar a tecla >>I, o próximo arquivo será selecionado.
- Quando houver mais de 1 arquivo e você pressionar a tecla I<</a>(</a>, o arquivo anterior será selecionado.

### **Reprodução Rápida**

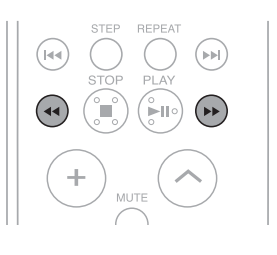

Para reproduzir o disco a uma velocidade mais rápida, pressione a tecla ou durante a reprodução.

- Cada vez que uma das teclas é pressionada, a velocidade de reprodução muda conforme a seguir:

 $2x \rightarrow 4x \rightarrow 8x \rightarrow 32x \rightarrow$  Normal

#### **Dispositivos Compatíveis**

- 1. Dispositivos USB que suportem USB Mass Storage v1.0. (Dispositivos USB que funcionam como um disco removível no Windows (2000 ou posterior) sem instalação adicional de driver.)
- 2. MP3 Player (Leitor de MP3): HDD e MP3 Players do tipo flash.
- 3. Câmera digital: Câmeras compatíveis com USB Mass Storage v1.0.
	- Câmeras que funcionam como um disco removível no Windows (2000 ou posterior) sem instalação adicional de driver.
- 4. USB HDD e USB Flash Drive: Dispositivos que suportem USB2.0 ou USB1.1.
	- Você poderá notar uma diferença na qualidade da reprodução ao conectar um dispositivo USB1.1.
	- Para um USB HDD, certifique-se de conectar um cabo de alimentação auxiliar ao USB HDD para que funcione corretamente.
- 5. Leitor de cartão USB: Leitor de cartão USB de um e de vários compartimentos.
	- Dependendo do fabricante, o leitor de cartão USB não é suportado.
	- Se instalar dispositivos de memória múltipla em um leitor de cartão de vários compartimentos, você pode ter problemas.
- 6. Se você utilizar um cabo de extensão USB, o dispositivo USB pode não ser reconhecido.

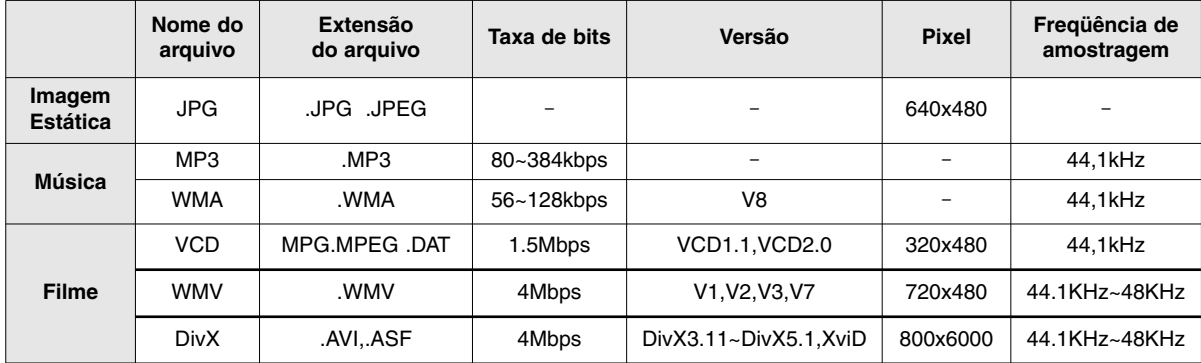

#### **Formatos Compatíveis**

- O protocolo CBI (Control/Bulk/Interrupt) não é suportado.
- Câmeras digitais que utilizam protocolo PTP ou requerem a instalação de programas adicionais quando conectadas a um computador não são suportadas.
- Dispositivos que utilizam um sistema de arquivo NTFS não são compatíveis. (Somente o sistema de arquivo FAT 16/32 (Tabela de Distribuição de Arquivo) é compatível.)
- Alguns MP3 Players, quando conectados a este produto, podem não operar dependendo do tamanho do setor do seu sistema de arquivos.
- A função USB host não é suportada se um produto que transfere arquivos de mídia através de um programa específico do mesmo fabricante é conectado.
- Este produto não funciona com dispositivos Janus com MTP (Protocolo de Transferência de Mídia) habilitado.
- **A função USB host deste produto não é compatível com todos os dispositivos USB. Para obter mais informações sobre os dispositivos compatíveis, consulte a página 62.**

# **Ajustes**

## **Ajustando o Idioma**

O idioma do OSD (On-Screen Display) vem ajustado de fábrica em Inglês.

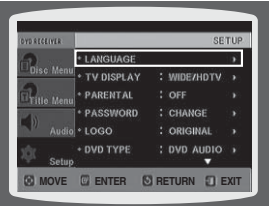

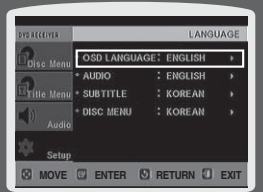

- **1** No modo de parada, pressione a tecla **MENU**.
- **2** Pressione a tecla ▼ para mover-se para <Setup> e depois pressione a tecla **ENTER**.
- **3** Selecione **<LANGUAGE>** e depois pressione a tecla **ENTER**.
- **4** Pressione a tecla ▲ ou ▼ para selecionar <OSD LANGUAGE> e depois pressione a tecla **ENTER**.
- **5** Pressione a tecla ▲ ou ▼ para selecionar o idioma desejado e depois pressione a tecla **ENTER**.
	- Uma vez concluído o ajuste, o idioma do OSD será exibido em Inglês se o idioma estiver ajustado em Inglês.
- ➣ Pressione a tecla **RETURN** para retornar ao nível anterior.
- ➣ Pressione a tecla **EXIT** para sair da tela de ajuste.

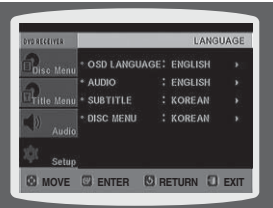

- OSD LANGUAGE: Seleção do idioma para o Menu de Tela
- AUDIO: Seleção do idioma para o Áudio (gravado no disco)
- SUBTITLE: Seleção do idioma para a Legenda (gravado no disco)
- DISC MENU: Seleção do idioma para o Menu do Disco (gravado no disco).
	- \* Se o idioma selecionado não estiver gravado no disco, o idioma do menu não mudará mesmo que você ajuste o idioma desejado.

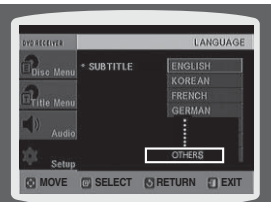

- OTHERS: Para selecionar outro idioma, selecione <OTHERS> e introduza o código do idioma do seu país. (Consulte a relação de códigos dos idiomas de outros países na página 61.)
	- É possível a seleção do idioma do Áudio, Legenda e Menu do Disco.

## **Ajustando o Formato da Tela da TV**

Dependendo do tipo de TV (Widescreen ou convencional 4:3) que você possui, é possível selecionar a relação de aspecto da TV.

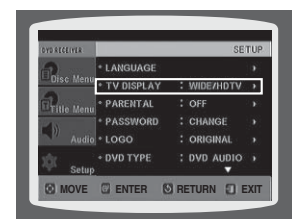

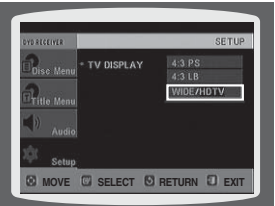

- **1** No modo de parada, pressione a tecla **MENU**.
- **2** Pressione a tecla ▼ para mover-se para <Setup> e depois pressione a tecla **ENTER**.
- **3** Pressione a tecla ▼ para mover-se para <TV DISPLAY> e depois pressione a tecla **ENTER**.
- **4** Pressione a tecla ▲ ou ▼ para selecionar o item desejado e depois pressione a tecla **ENTER**.
	- Uma vez concluído o ajuste, a tela anterior será exibida.
- ➣ Pressione a tecla **RETURN** para retornar ao nível anterior.
- ➣ Pressione a tecla **EXIT** para sair da tela de ajuste.

#### **Ajustando a Relação de Aspecto da TV (Formato da Tela)**

A relação entre o tamanho horizontal e vertical de uma TV convencional é de 4:3, enquanto que a das TVs widescreen ou de alta definição é de 16:9. Esta relação é chamada Relação de Aspecto. Quando reproduzir um DVD gravado em um formato de tela diferente, você deverá ajustar a relação de aspecto para que se ajuste à sua TV ou monitor.

Para uma TV padrão, selecione a opção <4:3PS> ou <4:3LB> de acordo com a sua preferência. Selecione <WIDE/HDTV> se possuir uma TV widescreen.

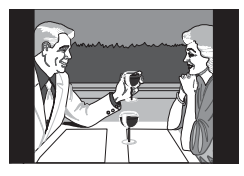

#### **4:3PS (4:3 Pan&Scan)**

Selecione esta opção para reproduzir uma imagem 16:9 no modo Pan & Scan em uma TV convencional.

- Você poderá ver somente a parte central da tela (com as laterais da imagem 16:9 cortadas).

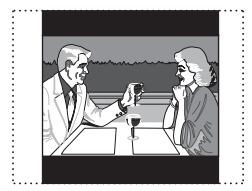

#### **4:3LB (4:3 Letterbox)**

Selecione esta opção para reproduzir uma imagem 16:9 no modo letter box em uma TV convencional.

- Faixas pretas aparecerão na parte superior e inferior da tela.

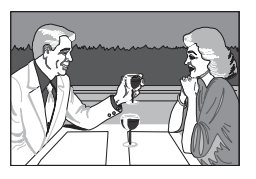

#### **WIDE/HDTV**

Selecione esta opção para ver uma imagem 16:9 no modo de tela cheia em sua TV widescreen.

- Você apreciará a imagem no formato do widescreen.
- Se um DVD estiver no formato 4:3, você não poderá assisti-lo na tela widescreen.
- Desde que os DVDs estejam gravados em vários formatos de imagem, eles parecerão diferentes dependendo do software, do tipo de TV e do ajuste de relação de aspecto da TV.
- Durante a operação de HDMI, a tela é convertida automaticamente para o modo Wide.

## **Ajustes (Continuação)**

### **Ajustando o Controle dos Pais (Nível de Classificação)**

Use esta função para restringir a reprodução de DVDs para adultos ou com cenas de violência, que você os considera impróprios para as crianças.

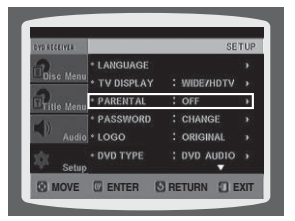

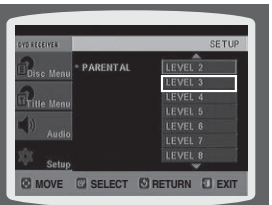

- **1** No modo de parada, pressione a tecla **MENU**.
- 2 Pressione a tecla ▼ para mover-se para <Setup> e depois pressione a tecla **ENTER**.
- **3** Pressione a tecla ▼ para mover-se para <PARENTAL> e depois pressione a tecla **ENTER**.
- 4 Pressione a tecla ▲ ou ▼ para selecionar o nível de classificação desejada e depois pressione a tecla **ENTER**.
	- Se selecionar o Nível 6, você não poderá assistir os DVDs de nível 7 ou superior.
	- Quanto mais alto o nível de classificação, mais violento ou impróprio é o conteúdo do DVD.
- **5** Introduza a senha e depois pressione a tecla **ENTER**.
	- A senha vem ajustada da fábrica em "7890".
	- Uma vez concluído o ajuste, a tela anterior será exibida.
- ➣ Pressione a tecla **RETURN** para retornar ao nível anterior.
- ➣ Pressione a tecla **EXIT** para sair da tela de ajuste.
	- Esta função atua somente nos DVDs que contém a informação do nível de classificação.

### **Ajustando a Senha**

Você pode ajustar a senha para o ajuste do Controle dos Pais (nível de classificação).

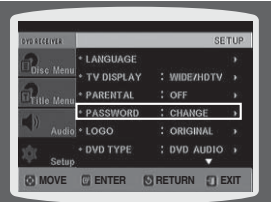

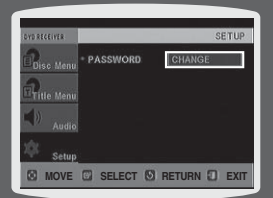

- **1** No modo de parada, pressione a tecla **MENU**.
- 2 Pressione a tecla ▼ para mover-se para <Setup> e depois pressione a tecla **ENTER**.
- **3** Pressione a tecla ▼ para mover-se para <PASSWORD> e depois pressione a tecla **ENTER**.
- **4** Pressione a tecla **ENTER**.
- **5** Introduza a senha e depois pressione a tecla **ENTER**.
	- Introduza a senha antiga, uma senha nova e confirme esta nova senha.
	- O ajuste está completo.

• A senha vem ajustada da fábrica em "7890".

#### **Se você esqueceu a senha do nível de classificação, faça o seguinte:**

- Quando o aparelho estiver no modo No Disc (sem disco), mantenha pressionada a tecla **STOP** ( $\blacksquare$ ) do DVD player por mais de 5 segundos. A indicação "INITIAL" aparecerá no visor e todos os ajustes retornarão aos valores de fábrica.
- Pressione a tecla **POWER**.
- **O uso da função RESET apagará todos os ajustes armazenados. Não use esta função se não houver necessidade.**

#### **Ajustando o Plano de Fundo DVD VCD**

Enquanto estiver assistindo um DVD, VCD ou CD JPEG, você poderá ajustar a imagem que deseja tê-la como plano de fundo (papel de parede).

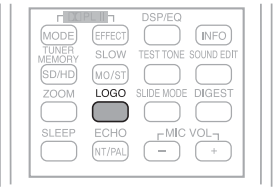

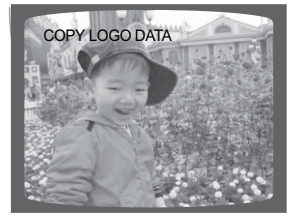

- **1** Durante a reprodução, pressione a tecla **PLAY/PAUSE** quando uma imagem que você gosta aparecer.
- **2** Pressione a tecla **LOGO**.
	- **<COPY LOGO DATA>** será exibida na tela da TV.
- **2** O aparelho será desligado e depois ligado novamente.
	- O plano de fundo selecionado será exibido.
	- Você pode escolher até 3 ajustes de plano de fundo.

• Esta função não está disponível para a saída HDMI de 720p ou 1080i.

#### **Para Selecionar um dos 3 Planos de Fundo Ajustados**

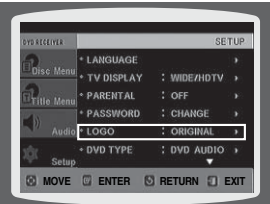

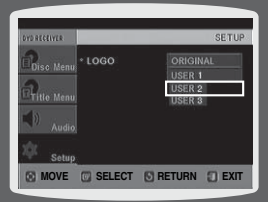

- **1** No modo de parada, pressione a tecla **MENU**.
- **2** Pressione a tecla ▼ para mover-se para <Setup> e depois pressione a tecla **ENTER**.
- **3** Pressione a tecla ▼ para mover-se para <LOGO> e depois pressione a tecla **ENTER**.
- **4** Pressione a tecla ▲ ou ▼ para selecionar o <USER> desejado e depois pressione a tecla **ENTER**.
	- Isto permite selecionar uma das 3 telas de plano de fundo.
- **5** Pressione a tecla **EXIT** para sair da tela de ajuste.
- ORIGINAL: Selecione esta opção para ajustar a imagem da logomarca da Samsung como seu plano de fundo.
- USER: Selecione esta opção para ajustar a imagem desejada como seu plano de fundo.
- ➣ Pressione a tecla **RETURN** para retornar ao nível anterior.
- ➣ Pressione a tecla **EXIT** para sair da tela de ajuste.

## **Ajustes (Continuação)**

## **Modo de Reprodução de DVD**

Alguns discos de DVD de Áudio contêm tanto o DVD de Vídeo como o DVD de Áudio. Para reproduzir a parte de DVD de Vídeo do disco de DVD de Áudio, ajuste o aparelho para o modo DVD de Vídeo.

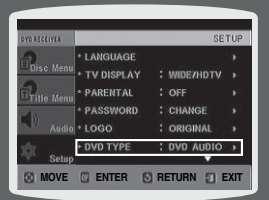

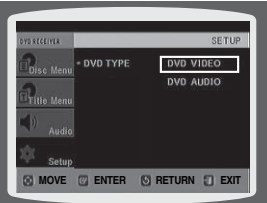

- **1** Pressione a tecla **MENU** quando o compartimento estiver aberto.
- **2** Pressione a tecla ▼ para mover-se para <Setup> e depois pressione a tecla **ENTER**.
- **3** Pressione a tecla ▼ para mover-se para <DVD TYPE> e depois pressione a tecla **ENTER**.
- **4** Pressione a tecla ▲ ou ▼ para mover-se para <DVD VIDEO> e depois pressione a tecla **ENTER**.
	- Ajuste os passos de 1 a 4 novamente se desejar mudar para o modo de Reprodução de DVD AUDIO.
- DVD VIDEO: ajuste este modo para reproduzir o conteúdo do DVD de vídeo gravado no DVD de áudio.
- DVD AUDIO: ajuste este modo para reproduzir o DVD de áudio conforme predeterminado na fábrica.
	- O modo de Reprodução de DVD vem ajustado de fábrica em DVD de Áudio. • Se você desligar o aparelho, esta função mudará automaticamente para o modo DVD Audio.

## **Registro de DviX (R)**

Utilize o código de registro para registrar este leitor no formato de demanda de vídeo DivX. Para mais informações, acesse o site www.divx.com/vod.

### **Ajustado o Modo das Caixas Acústicas**

A saída de sinais e as respostas de freqüência das caixas acústicas serão ajustadas automaticamente de acordo com a configuração das suas caixas acústicas e se alguma caixa está sendo utilizada ou não.

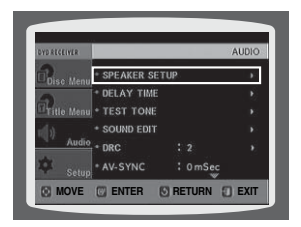

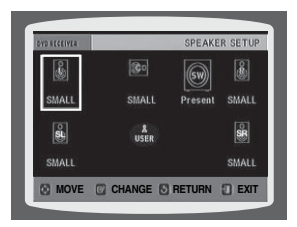

- **1** No modo de parada, pressione a tecla **MENU**.
- **2** Pressione a tecla ▼ para mover-se para <Audio> e depois pressione a tecla **ENTER**.
- **3** No **<SPEAKER SETUP>**, pressione novamente a tecla **ENTER**.
- 4 Pressione a tecla ▲, ▼, ◀ ou ▶ para mover-se para a caixa acústica desejada e depois pressione a tecla **ENTER**.
	- Para as caixas acústicas C, SL e SR, cada vez que a tecla é pressionada, o modo muda alternadamente conforme a seguir: SMALL  $\rightarrow$  NONE.
	- Para as caixas acústicas L e R, o modo é ajustado em SMALL.
- SMALL: Selecione este modo quando estiver usando as caixas acústicas.
- NONE: Selecione este modo quando não houver nenhuma caixa acústica conectada.

• Dependendo dos ajustes de PRO LOGIC e STEREO, o modo da caixa acústica pode ser diferente (consulte a página 51).

- ➣ Pressione a tecla **RETURN** para retornar ao nível anterior.
- ➣ Pressione a tecla **EXIT** para sair da tela de ajuste.

## **Ajustando o Tempo de Atraso**

Se as caixas acústicas não puderem ser colocadas à mesma distância da posição de escuta, você poderá ajustar o tempo de atraso dos sinais de áudio das caixas acústicas central e traseiras.

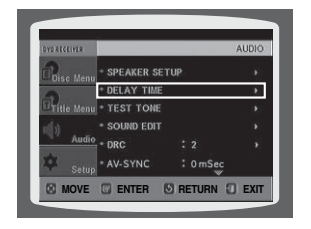

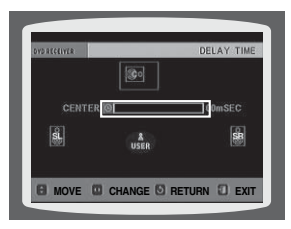

- **1** No modo de parada, pressione a tecla **MENU**.
- **2** Pressione a tecla ▼ para mover-se para <Audio> e depois pressione a tecla **ENTER**.
- **3** Pressione a tecla ▼ para mover-se para <DELAY TIME> e depois pressione a tecla **ENTER**.
- 4 Pressione a tecla ▲, ▼, ◀ ou ▶ para mover-se para a caixa acústica desejada e depois pressione a tecla **ENTER**.
- **5** Pressione a tecla  $\triangleleft$  ou  $\triangleright$  para ajustar o tempo de atraso.
	- Você pode ajustar o tempo de atraso para a caixa acústica C entre 00 e 05mSEC e para as caixas acústicas SL e SR entre 00 e 15mSEC (mSEC: milissegundo)
- ➣ Pressione a tecla **RETURN** para retornar ao nível anterior.
- ➣ Pressione a tecla **EXIT** para sair da tela de ajuste.

#### **Ajuste do Tempo de Atraso das Caixas Acústicas**

Ao reproduzir o Som Surround de 5.1 canais, você poderá desfrutar do melhor som se a distância entre você e cada caixa acústica for igual. Como o som chega à posição de escuta em tempos diferentes, dependendo do posicionamento das caixas acústicas, você poderá ajustar esta diferença adicionando um efeito de atraso ao som das caixas acústicas central e surround.

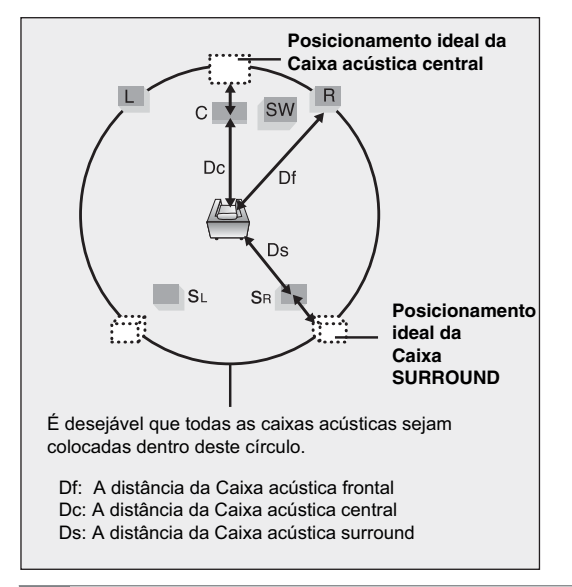

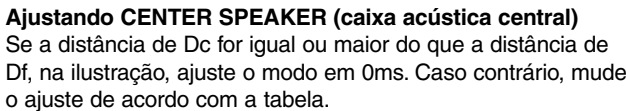

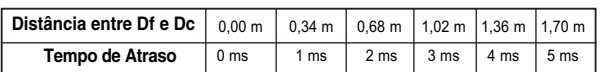

#### **Ajustando REAR (SURROUND) SPEAKERS (caixas acústicas traseiras)**

Se a distância de Df for igual a distância de Ds, na ilustração, ajuste o modo em 0ms. Caso contrário, mude o ajuste de acordo com a tabela.

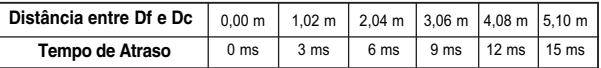

- Com  $\Box$ PL II (Dolby Pro Logic II), o tempo de atraso pode ser diferente para cada modo.
- Com AC-3 e DTS, o tempo de atraso pode ser ajustado entre 00 e 15mSEC.
- O canal central é ajustável somente nos discos com 5.1 canais.

## **Ajustes (Continuação)**

## **Ajustando o Tom de Teste**

Use a função Tom de Teste para verificar a conexão das caixas acústicas.

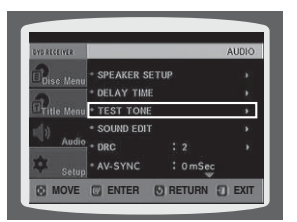

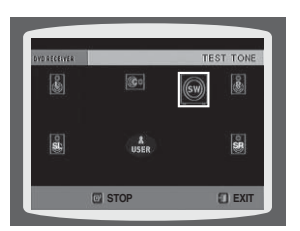

- **1** No modo de parada, pressione a tecla **MENU**.
- **2** Pressione a tecla ▼ para mover-se para <Audio> e depois pressione a tecla **ENTER**.
- **3** Pressione a tecla ▼ para mover-se para <TEST TONE> e depois pressione a tecla **ENTER**.
	- O tom de teste será enviado para L  $\rightarrow$  C  $\rightarrow$  R  $\rightarrow$  SR  $\rightarrow$  SL  $\rightarrow$  SW, nesta ordem. Se a tecla **ENTER** for pressionada novamente neste momento, o tom de teste será interrompido.
- ➣ Pressione a tecla **RETURN** para retornar ao nível anterior.
- ➣ Pressione a tecla **EXIT** para sair da tela de ajuste.

#### **Método alternativo: Pressione a tecla TEST TONE do controle remoto.**

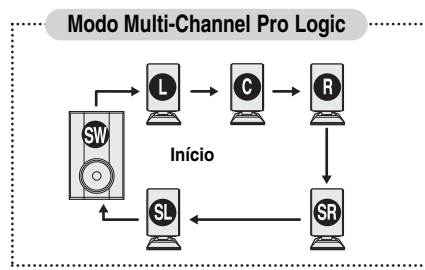

- L: Caixa acústica frontal esquerda
- R: Caixa acústica frontal direita
- C: Caixa acústica central
- SL: Caixa acústica traseira esquerda

SW: Subwoofer

SR: Caixa acústica traseira direita

#### Pressione a tecla **TEST TONE**.

- O tom de teste será produzido conforme a seguir: No caso da reprodução de um DVD ou CD, esta função operará somente no modo de parada.
- Use esta função para verificar se cada caixa acústica está conectada corretamente e sem nenhum problema.
- Quando HDMI AUDIO estiver ativo (o som é emitido pelos alto-falantes da TV), a função de tom de teste não estará disponível.
- $\geq$  Para finalizar o teste de tom, pressione novamente a tecla **TEST TONE**.

**AJUSTES**

**AJUSTES** 

## **Ajustando o Áudio**

Você pode ajustar o balanço e o nível de cada caixa acústica.

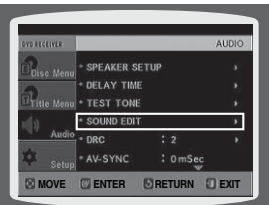

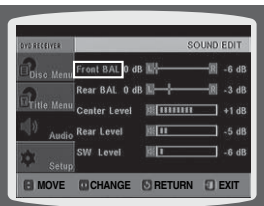

- **1** No modo de parada, pressione a tecla **MENU**.
- **2** Pressione a tecla ▼ para mover-se para <Audio> e depois pressione a tecla **ENTER**.
- **3** Pressione a tecla ▼ para mover-se para <SOUND EDIT> e depois pressione a tecla **ENTER**.
- **4** Pressione a tecla ▲ ou ▼ para selecionar e ajustar o item desejado. Pressione a tecla  $\triangleleft$  ou  $\triangleright$  para fazer os ajustes.
- ➣ Pressione a tecla **RETURN** para retornar ao nível anterior.
- ➣ Pressione a tecla **EXIT** para sair da tela de ajuste.

#### **Ajustando manualmente o volume e o balanço das caixas acústicas com a tecla SOUND EDIT**

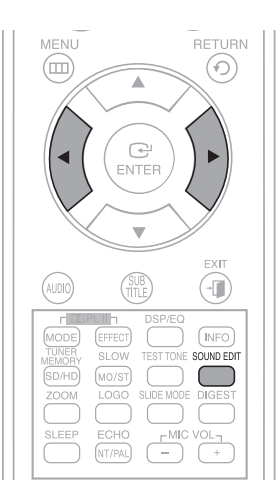

Pressione a tecla **SOUND EDIT** e depois pressione a tecla ◀ ou ▶.

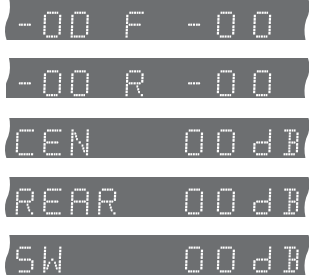

#### **Ajuste do Balanço das Caixas Acústicas Frontal e Traseira**

- Você pode selecionar entre 00, –06 e OFF (desativado).
- O volume diminui à medida que se move em direção a –6.

#### **Ajuste do Nível das Caixas Acústicas Central, Traseira e Subwoofer**

- O nível de volume pode ser ajustado em passos entre +6dB e –6dB.
- O som aumenta à medida que se move em direção a +6dB e diminui à medida que se move em direção a -6dB.

## **Ajustes (Continuação)**

### **Ajustando o DRC (Compressão de Faixa Dinâmica)**

Esta função equilibra a faixa entre o som mais alto e o som mais baixo. Você pode utilizar esta função para apreciar o som Dolby Digital ao assistir filmes em volume baixo à noite.

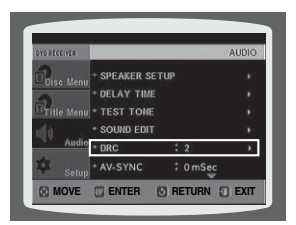

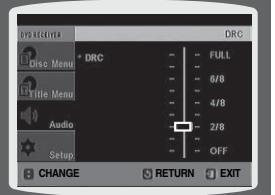

- **1** No modo de parada, pressione a tecla **MENU**.
- **2** Pressione a tecla ▼ para mover-se para <Audio> e depois pressione a tecla **ENTER**.
- **3** Pressione a tecla ▼ para mover-se para <DRC> e depois pressione a tecla **ENTER**.
- **4** Pressione a tecla  $\triangle$  ou  $\blacktriangledown$  para ajustar o DRC.
	- Quando se pressiona a tecla ▲, o efeito aumenta e quando se pressiona a tecla ▼, o efeito diminui.
- ➣ Pressione a tecla **RETURN** para retornar ao nível anterior.
- ➣ Pressione a tecla **EXIT** para sair da tela de ajuste.

## **Ajustando o AV SYNC**

A imagem pode parecer mais lenta que o som se o aparelho estiver conectado a uma TV digital. Se isto ocorrer, ajuste o tempo de atraso do áudio para que este se sincronize com o vídeo.

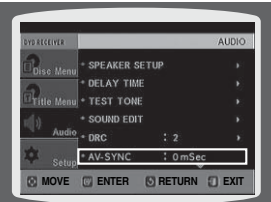

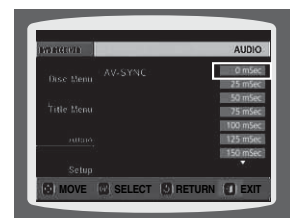

- **1** No modo de parada, pressione a tecla **MENU**.
- **2** Pressione a tecla ▼ para mover-se para <Audio> e depois pressione a tecla **ENTER**.
- **3** Pressione a tecla ▼ para mover-se para <AV-SYNC> e depois pressione a tecla **ENTER**.
- **4** Pressione a tecla ▲ ou ▼ para selecionar o tempo de atraso de AV-SYNC e depois pressione a tecla **ENTER**.
	- Você pode ajustar o tempo de atraso do áudio entre 0 ms e 300 ms. Ajuste-o para a melhor sincronização.
- ➣ Pressione a tecla **RETURN** para retornar ao nível anterior.
- ➣ Pressione a tecla **EXIT** para sair da tela de ajuste.

## **Ajustando o HDMI Audio**

Os sinais de áudio transmitidos pelo cabo HDMI podem ser ativados (ON) ou desativados (OFF).

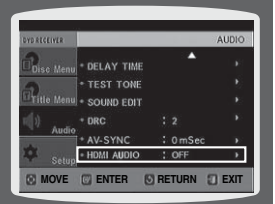

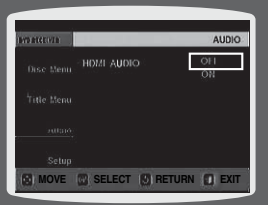

- **1** No modo de parada, pressione a tecla **MENU**.
- **2** Pressione a tecla ▼ para mover-se para <Audio> e depois pressione a tecla **ENTER**.
- **3** Pressione a tecla ▼ para mover-se para <**HDMI AUDIO**> e depois pressione a tecla **ENTER**.
- **4** Pressione a tecla ▲ ou ▼ para selecionar <ON> ou <OFF> e depois pressione a tecla **ENTER**.
- **ON:** Os sinais de vídeo e áudio são transmitidos pelo cabo de conexão HDMI e o som é emitido apenas pelos alto-falantes da TV.
- **OFF:** Somente o sinal de vídeo é transmitido pelo cabo de conexão HDMI e o som é emitido apenas pelas caixas acústicas do Home Theater.
	- O ajuste de fábrica desta função é HDMI AUDIO OFF. • O HDMI AUDIO é mixado automaticamente em 2 canais para os alto-falantes da TV.
- ➣ Pressione a tecla **RETURN** para retornar ao nível anterior.
- ➣ Pressione a tecla **EXIT** para sair da tela de ajuste.

## **Ajustes (Continuação)**

## **Função Campo Sonoro (DSP)/EQ**

DSP (Digital Signal Processor): Os modos DSP foram projetados para simular diferentes ambientes acústicos. EQ: Você pode selecionar ROCK, POP ou CLASSIC para otimizar o som do gênero de música que você está reproduzindo.

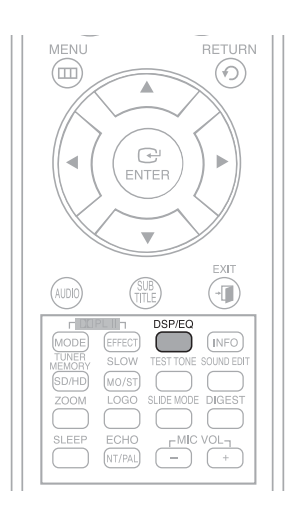

#### Pressione a tecla **DSP/EQ**.

- A indicação <DSP> aparecerá no visor do painel.
- Cada vez que a tecla é pressionada, a seleção muda conforme a seguir:

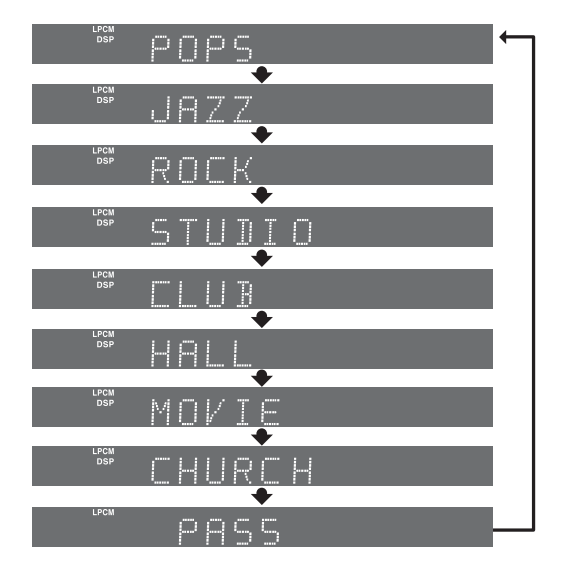

- **POP, JAZZ, ROCK:** Dependendo do gênero da música, você pode selecionar POP, JAZZ ou ROCK.
- **STUDIO:** Oferece uma sensação de presença, como se estivesse em um estúdio.
- **CLUB:** Simula o som de um salão de dança, com um toque de graves ritmados.
- **HALL:** Oferece um som vocal nítido, como se estivesse ouvindo em uma sala de concerto.
- **MOVIE:** Oferece uma sensação similar a de uma sala de cinema.
- **CHURCH:** Oferece a sensação de estar em uma igreja grandiosa.
- **PASS:** Selecione este modo para ouvir a música sem os efeitos citados acima.

• A função DSP/EQ está disponível apenas no modo STEREO. Pressione a tecla de modo  $\mathbf{I}$   $\mathbf{I}$  | para exibir a indicação STEREO no visor.

- Esta função funciona com CDs, CDs MP3, DVD-Audio de 2 canais, DivX e discos Dolby Digital.
- Ao se reproduzir um DVD codificado com 2 ou mais canais, o modo multicanal será selecionado automaticamente e a função DSP/EQ não funcionará.

## **Modo Dolby Pro Logic II**

Você pode selecionar o modo de áudio Dolby Pro Logic II desejado.

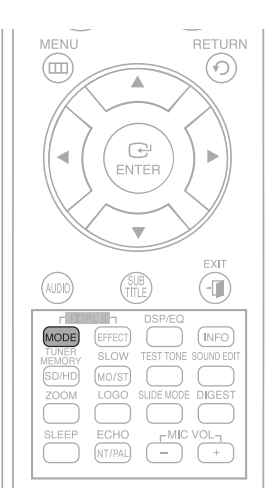

#### Pressione a tecla **II PL II MODE**.

- Cada vez que a tecla é pressionada, o modo muda conforme a seguir:

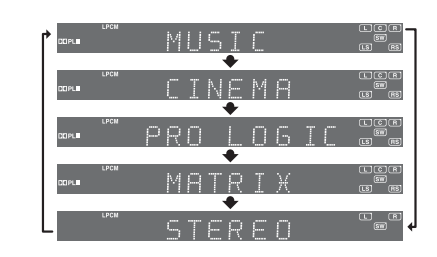

#### **PRO LOGIC II**

- **MUSIC:** Quando estiver ouvindo uma música, você pode sentir os efeitos de som como se estivesse ouvindo uma apresentação ao vivo.
- **CINEMA:** Adiciona realismo à trilha sonora do filme.
- **PRO LOGIC:** Você pode experimentar um efeito multicanal real, como se estivesse usando cinco caixas acústicas, quando na realidade está usando somente as caixas acústicas frontais esquerda e direita.
- **MATRIX:** Você ouvirá o som surround de 5.1 canais.

**STEREO:** Selecione esta opção para ouvir somente o som das caixas acústicas frontais esquerda e direita e do subwoofer.

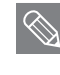

• Quando selecionar o modo Pro Logic II, conecte o seu dispositivo externo às tomadas AUDIO INPUT (L e R) do aparelho. Se conectar somente a uma das entradas (L ou R), você não poderá ouvir o som surround.

## **Ajustes (Continuação)**

## **Efeito Dolby Pro Logic II**

Esta função opera somente no modo Dolby Pro Logic MUSIC.

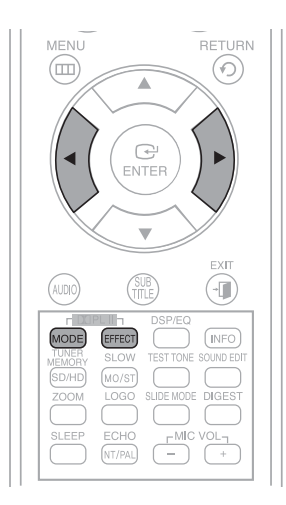

**1** Pressione a tecla **PL II MODE** para selecionar o modo **<MUSIC>**.

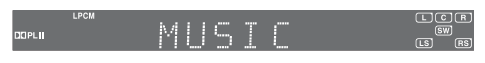

- **2** Pressione a tecla **PL II EFFECT** para selecionar **<PANORAMA>** e depois pressione a tecla < ou > para selecionar o ajuste do efeito desejado.
	- Você pode selecionar 0 ou 1.
	- Este modo amplia a imagem estéreo frontal, para incluir as caixas acústicas surround, para você desfrutar um efeito emocionante com imagem nas paredes laterais.

PANORAM

- **3** Pressione a tecla **PL II EFFECT** para selecionar **<C-WIDTH>** e depois pressione a tecla < ou ▶ para selecionar o ajuste do efeito desejado.
	- Você pode selecionar entre 0 e 7.
	- Este modo ajusta o tamanho da imagem central. Quanto mais alto o ajuste, menos som será emitido pela caixa acústica central.

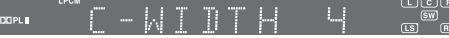

- **4** Pressione a tecla **PL II EFFECT** para selecionar **<DIMENS>** e depois pressione a tecla ◀ ou ▶ para selecionar o ajuste desejado.
	- Você pode selecionar entre 0 e 6.
	- Ajusta gradualmente o campo sonoro (DSP) a partir da parte frontal ou posterior.

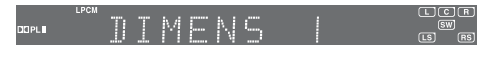

• Durante a reprodução de um DVD codificado com 2 ou mais canais, o modo multicanal será selecionado automaticamente e a tecla IIPL II (Dolby Pro Logic II) não operará.

## **Ouvindo o Rádio POR**

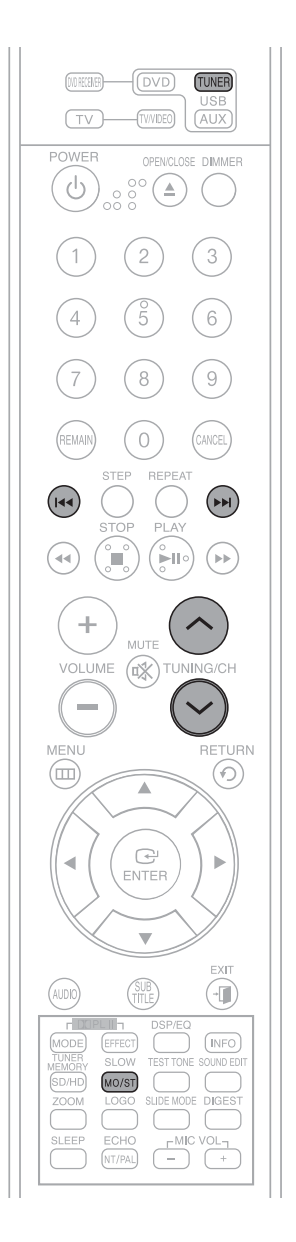

#### **Controle Remoto**

- **1** Pressione a tecla **TUNER** para selecionar a faixa de FM.
- **2** Sintonize a emissora desejada.
	- Sintonização Automática 1: Quando a tecla I<< ou >→I é pressionada, uma emissora memorizada é selecionada.
	- Sintonização Automática 2: Mantenha pressionada a tecla  $\mathcal$  ou  $\mathcal A$  para realizar a busca automática das emissoras ativas.
	- Sintonização Manual: Pressione brevemente a tecla  $\mathbbvee \circ \mathbb{A}$  para aumentar ou diminuir a freqüência gradualmente.

#### **Aparelho**

- **1** Pressione a tecla **FUNCTION** para selecionar a faixa FM.
- **2** Selecione uma emissora.
	- Sintonização Automática 1: Pressione a tecla STOP ( ) para selecionar <PRESET> e depois pressione a tecla <**4** ou >> para selecionar a emissora memorizada.
	- Sintonização Automática 2: Pressione a tecla **STOP (■)** para selecionar **<MANUAL>** e depois mantenha pressionada a tecla I<4 ou DDI para realizar a busca automática da faixa.
	- Sintonização Manual: Pressione a tecla **STOP (■)** para selecionar <MANUAL> e depois pressione brevemente a tecla I<< ou >>I para sintonizar as freqüências inferiores ou superiores.
- ➣ Pressione a tecla **MO/ST** para ouvir em Mono ou Estéreo.
	- Cada vez que a tecla é pressionada, o som alterna entre **<STEREO>** e **<MONO>**.
	- Em uma área de recepção fraca, selecione **<MONO>** para obter uma recepção clara e livre de interferência.

## **Ouvindo o Rádio (Continuação)**

### **Memorizando as Emissoras de Rádio**

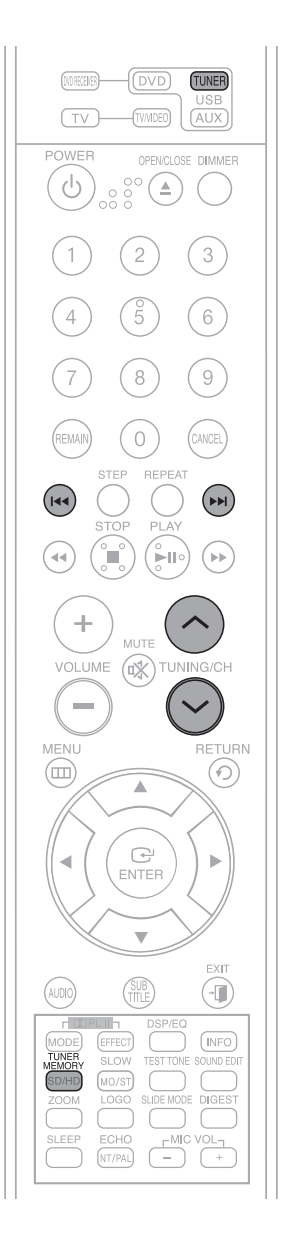

Exemplo: Memorizando a emissora FM 89,10 na memória

- **1** Pressione a tecla **TUNER** para selecionar a faixa de FM.
- **2** Pressione a tecla  $\vee$  ou  $\wedge$  para selecionar <89,10>.

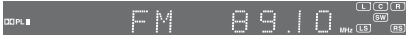

- **3** Pressione a tecla **TUNER MEMORY**.
	- <PRGM> piscará no visor.

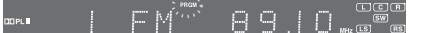

- **4** Pressione a tecla I<< ou DDI para selecionar um número de memória.
	- Você pode selecionar entre 1 e 15.

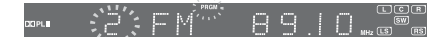

- **5** Pressione a tecla **TUNER MEMORY** novamente.
	- Pressione a tecla TUNERMEMORY antes que <PRGM> desapareça do visor.
	- **E <PRGM>** desaparecerá do visor e a emissora será armazenada na memória.
- **6** Para memorizar outras emissoras, repita os passos de 2 a 5.
- $\triangleright$  Para sintonizar uma emissora memorizada, pressione a tecla  $\blacktriangleright$ ou →→ do controle remoto para selecionar um canal.

• Este aparelho não recepciona emissoras de AM.

## **Funções Convenientes POR**

## **Função Sleep Timer (Desligamento Automático)**

Você pode programar o tempo em que o Home Theater será desligado automaticamente.

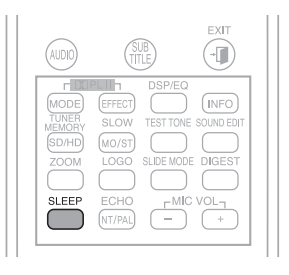

Pressione a tecla **SLEEP**.

- A indicação **<SLEEP>** será exibida. Cada vez que a tecla é pressionada, o tempo memorizado muda conforme a seguir:  $10 \rightarrow 20 \rightarrow 30 \rightarrow 60 \rightarrow 90 \rightarrow 120 \rightarrow 150 \rightarrow$  OFF (Desligado).
- ➣ Para confirmar o ajuste do desligamento automático, pressione a tecla **SLEEP**.
	- O tempo restante para o desligamento do Home Theater será exibido no visor.
	- Se pressionar a tecla novamente, o tempo de desligamento automático ajustado anteriormente será alterado.
- ➣ Para cancelar o desligamento automático, pressione a tecla **SLEEP** até que **<OFF>** apareça no visor.

## **Ajustando o Brilho do Visor**

Você pode ajustar o brilho do visor do aparelho de modo que ele não interfira na visualização do filme.

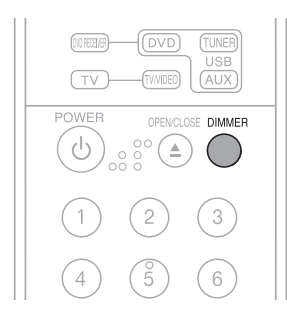

Pressione a tecla **DIMMER**.

- O brilho do visor muda conforme você pressiona a tecla.

### **Função Mute (Silenciamento)**

Esta função é útil nos casos em que você precise atender uma porta ou uma chamada telefônica.

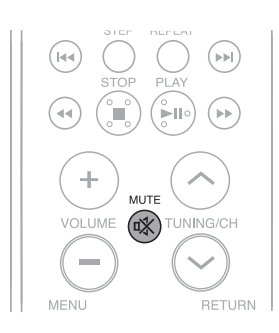

Pressione a tecla **MUTE**.

- A indicação <MUTE> aparecerá no visor.
- Para restaurar o som, pressione novamente a tecla **MUTE**.

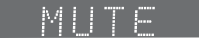

## **Operando uma TV com o Controle Remoto**

### **Quando operar uma TV com o controle remoto**

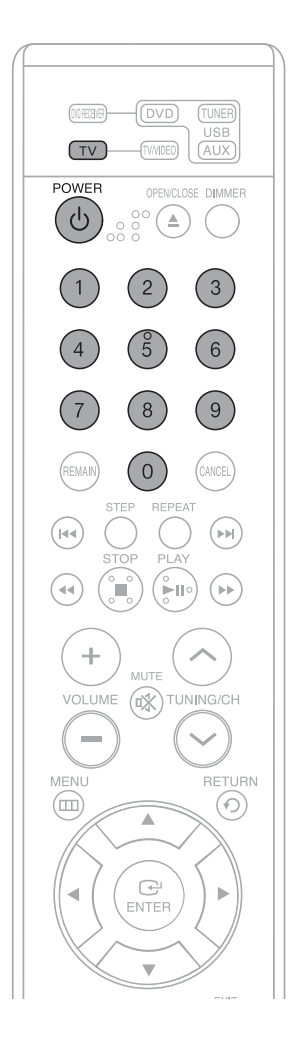

- **1** Pressione a tecla **TV** para ajustar o controle remoto ao modo TV.
- **2** Pressione a tecla **POWER** para ligar a TV.
- **3** Enquanto mantém a tecla **POWER** pressionada, insira o código do fabricante da sua TV.
	- Se tiver mais de um código listado para a sua TV na tabela, introduza um código de cada vez para verificar qual código opera a sua TV.

#### **Exemplo: Para uma TV Samsung**

Enquanto mantém pressionada a tecla **POWER**, use as teclas numéricas para introduzir 00, 15, 16, 17 e 40.

- **4** Se a TV se desligar, o ajuste estará completo.
	- Você pode usar as teclas TV POWER, VOLUME, CHANNEL e as teclas numéricas (0~9).
	- O controle remoto pode não operar em algumas marcas de TV. Algumas operações também podem não ser possíveis em algumas marcas de TV.
		- Se você não ajustar o controle remoto com o código do fabricante da sua TV, o controle remoto funcionará em uma TV Samsung (ajuste de fábrica).

## **Lista de Códigos dos Fabricantes de TV**

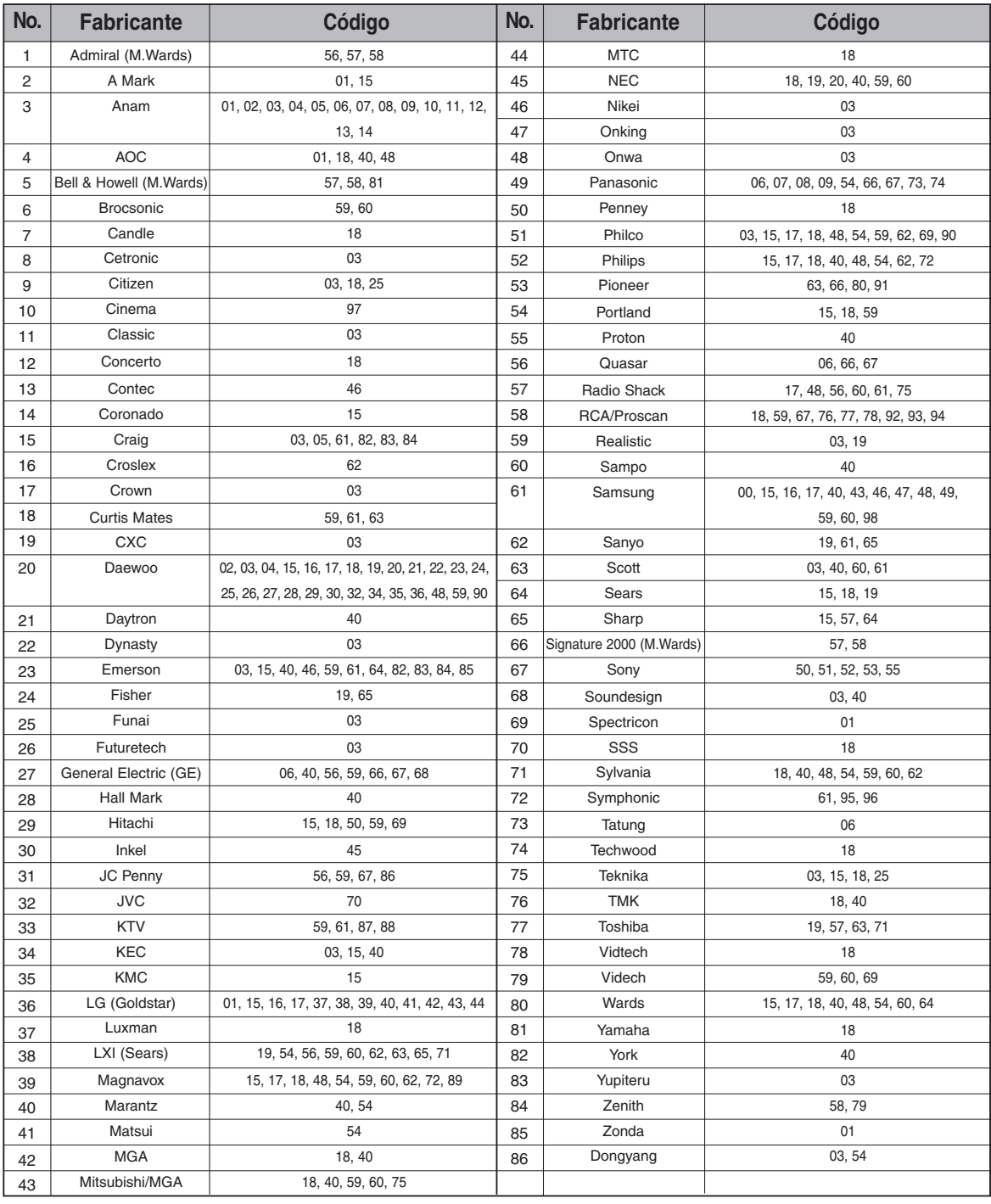

## **Solução de Problemas**

Consulte as tabelas a seguir quando este aparelho não funcionar corretamente. Se o seu problema não estiver listado ou as instruções seguintes não lhe ajudarem, desligue o aparelho, desconecte o cabo de alimentação CA e entre em contato com uma Assistência Técnica Autorizada da Samsung.

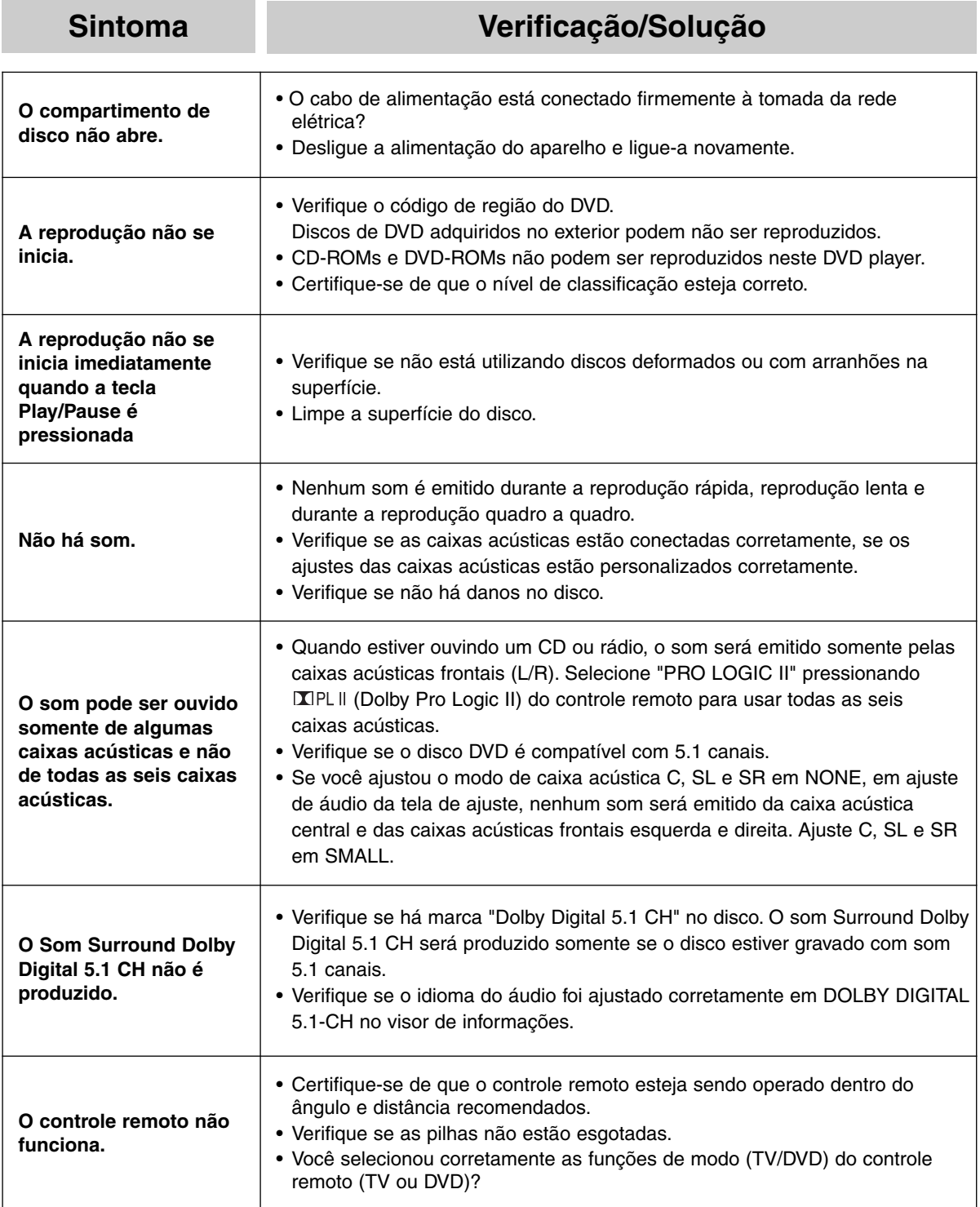

## **Sintoma Verificação/Solução**

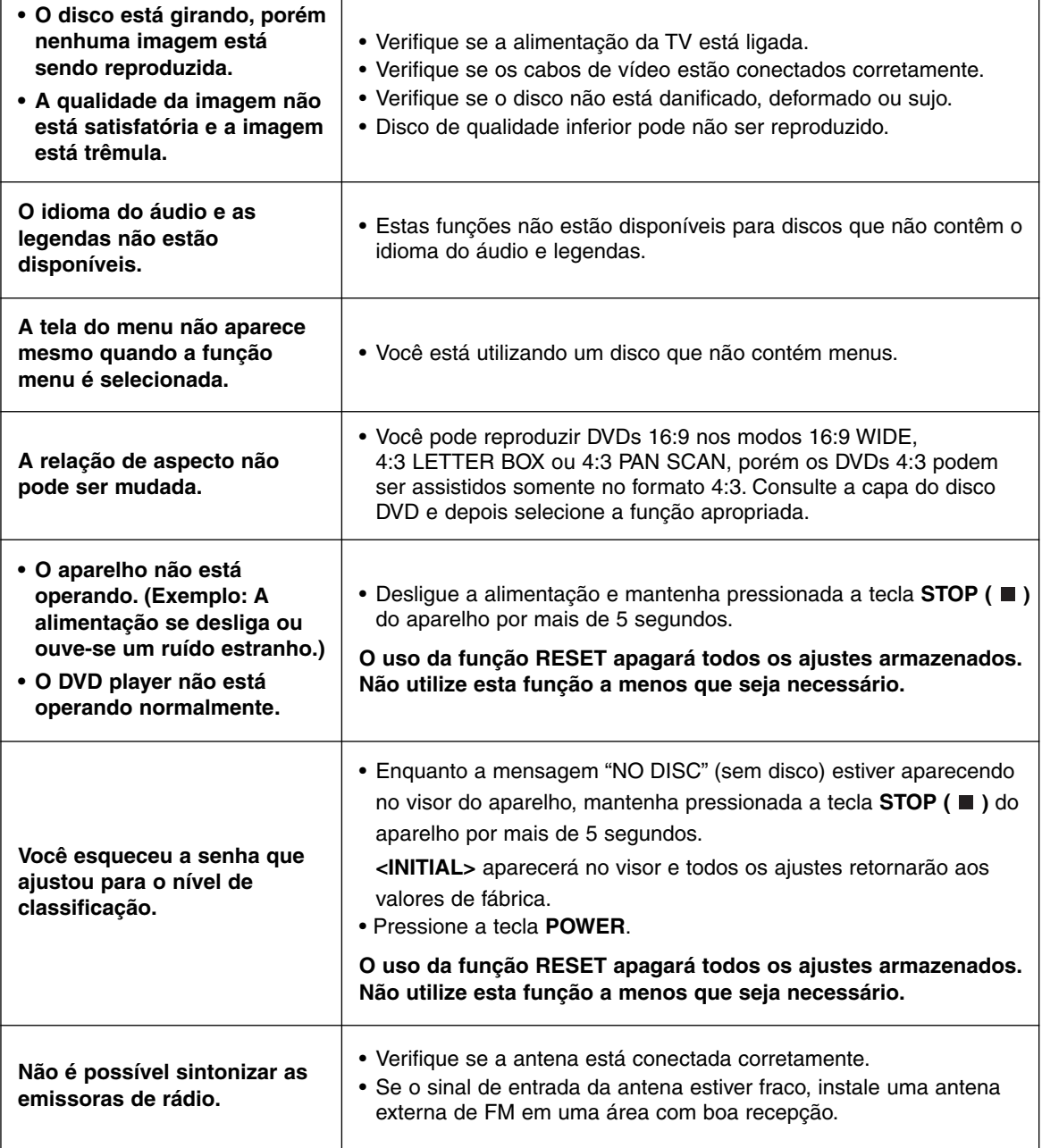

## **Cuidados no Manuseio e no Armazenamento dos Discos**

Pequenos arranhões na superfície do disco podem reduzir a qualidade do som e da imagem ou fazer o disco pular.

Ao manusear os discos, tenha cuidado especial para não arranhá-los.

### **Manuseando discos**

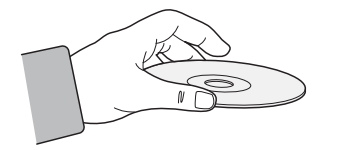

**Não toque no lado de reprodução do disco. Segure o disco pelas bordas de forma que os dedos não toquem na superfície do disco e deixem marcas de impressão. Não cole papel ou fita adesiva no disco.**

### **Armazenando discos**

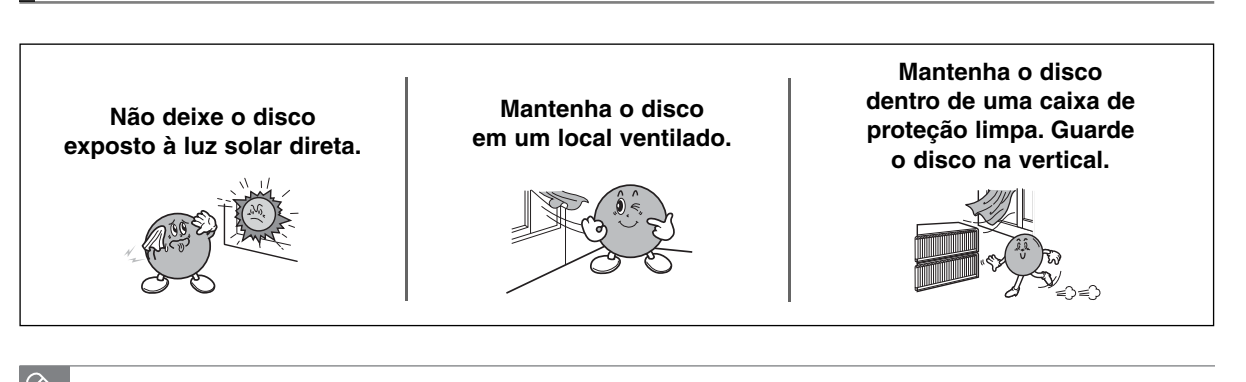

• Não permita que os discos entrem em contato com a sujeira.

• Não insira discos rachados ou riscados.

### **Manuseando e Armazenando Discos**

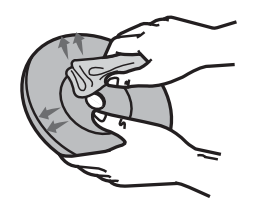

**Quando o disco estiver sujo ou com impressões digitais, limpe-os com um pano macio umedecido em uma solução de detergente neutro diluído em água.**

- Quando for limpar, limpe suavemente do centro para fora do disco.
	- A condensação de umidade pode ocorrer quando o ar quente entra em contato com as partes frias interna do aparelho. Quando ocorrer condensação dentro do aparelho, este poderá não operar corretamente. Se isto acontecer, remova o disco e deixe o aparelho ligado por 1 ou 2 horas.

## **Lista de Códigos dos Idioma POR**

Coloque o código apropriado para os ajustes iniciais do "Disc Audio", "Disc Subtitle" e/ou "Disc Menu" (Consulte a página 40).

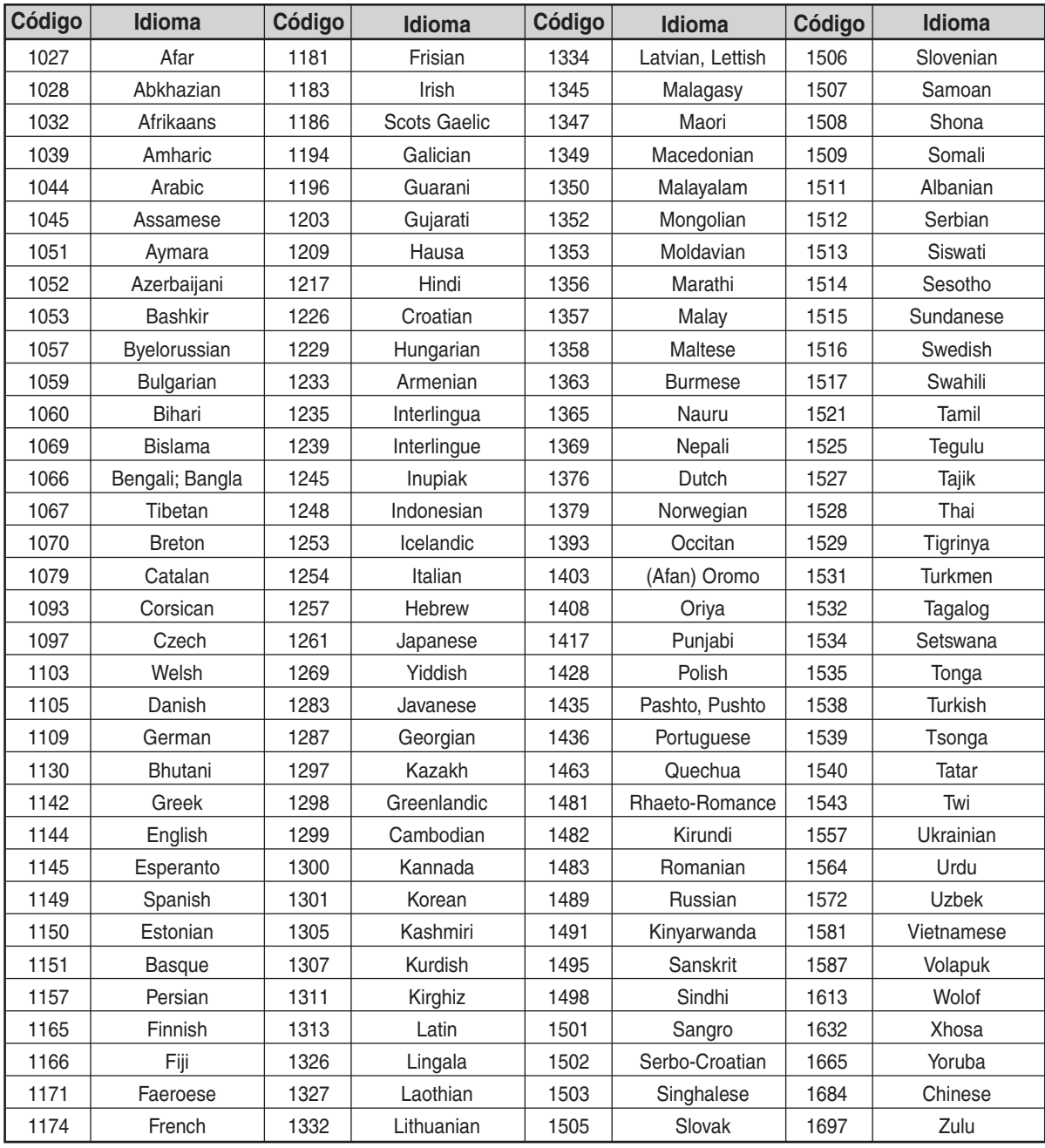

## **Produtos Compatíveis com a Função USB Host**

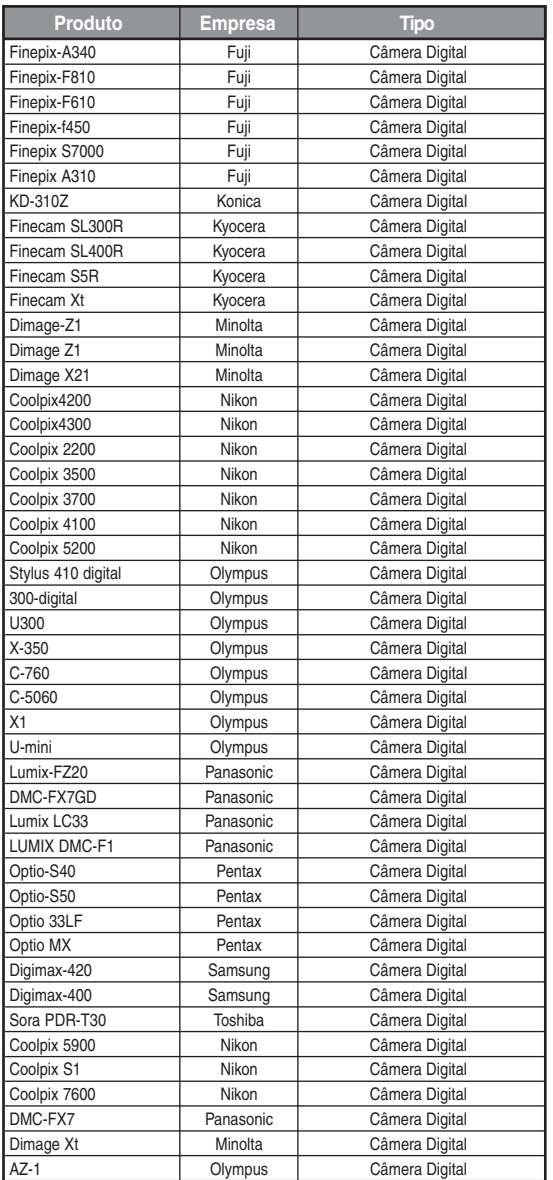

## **Câmera Digital Disco Flash USB**

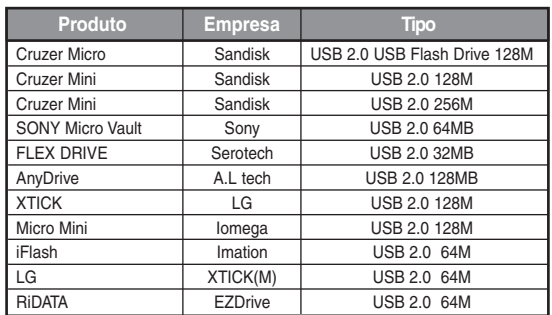

## **MP3 Player (Leitor de MP3)**

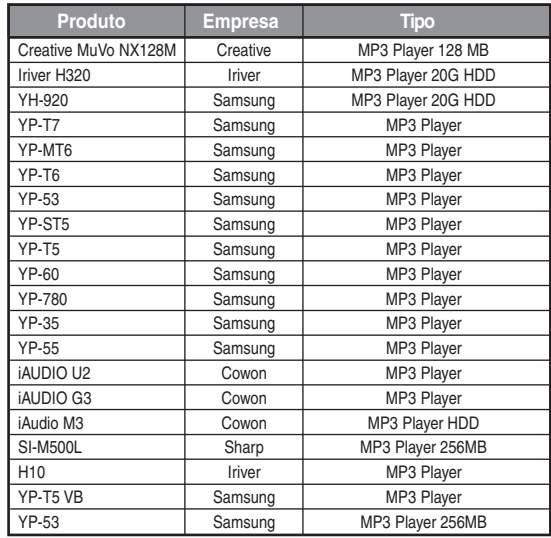

## **Especificações Técnicas POR**

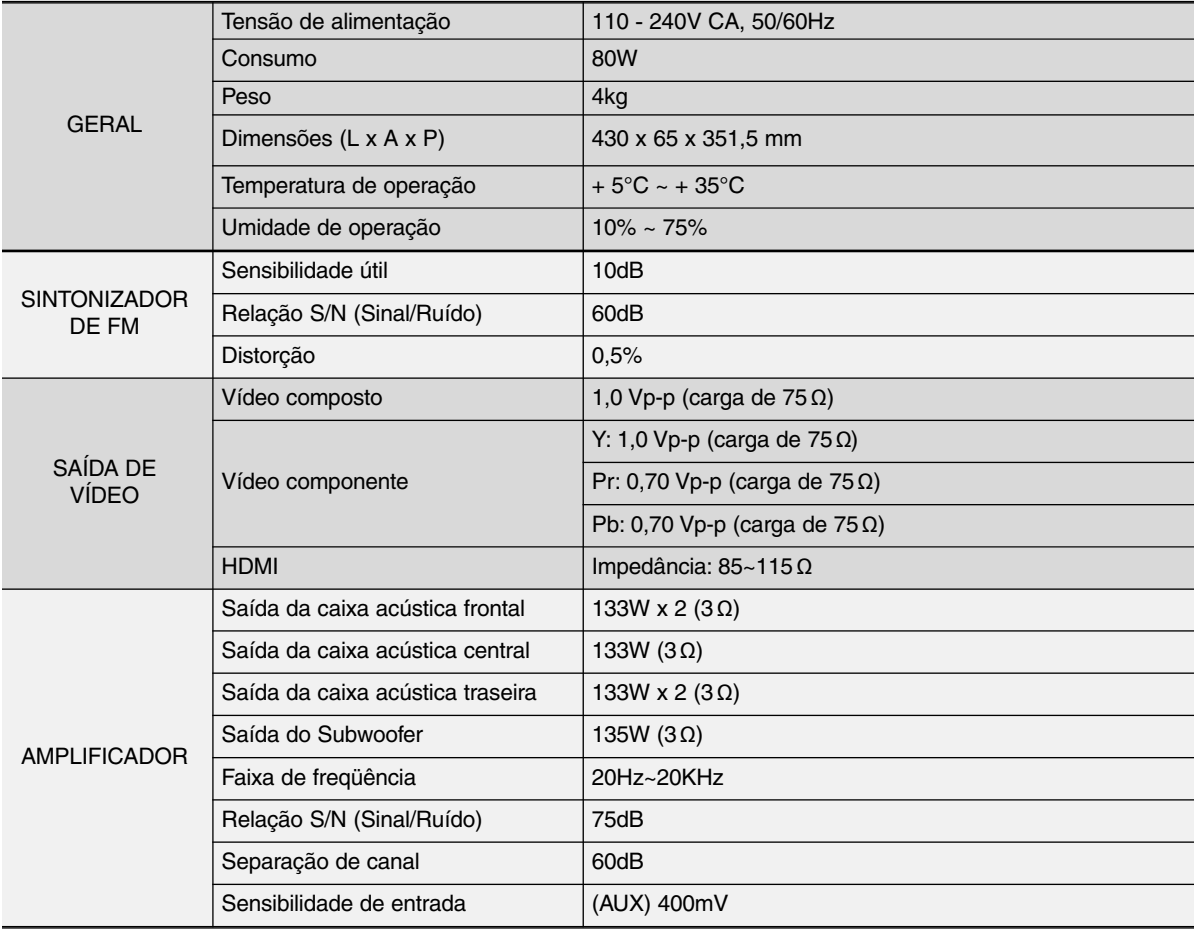

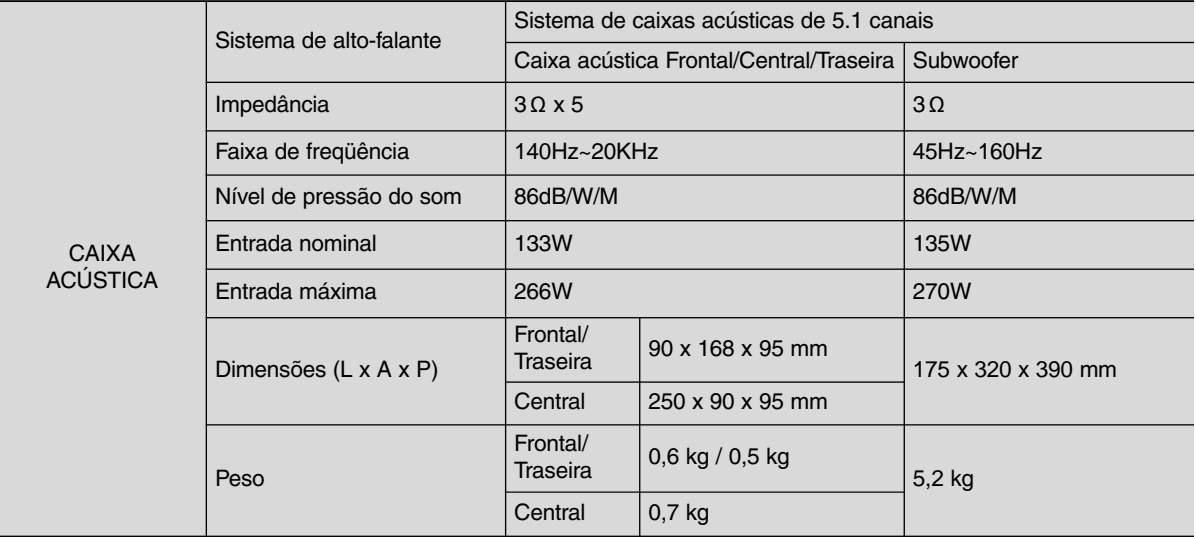

### **Contato com a SAMSUNG WORD WIDE**

Se tiver dúvidas ou comentários relacionados aos produtos Samsung, entre em contato com a Central de Atendimento ao Consumidor da SAMSUNG.

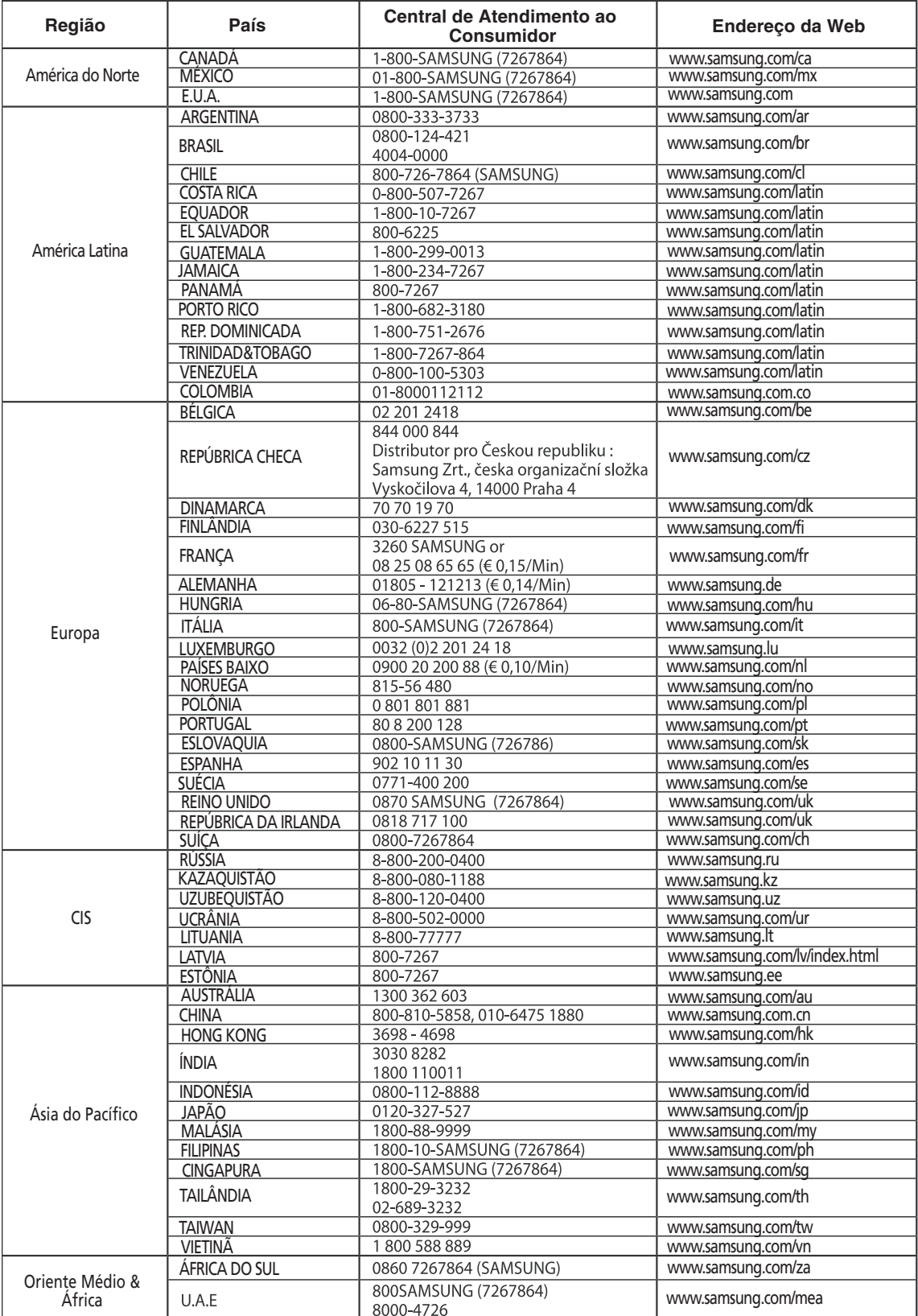

AH68-01937Y

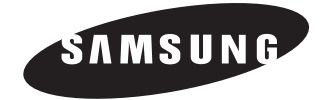